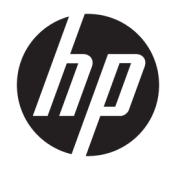

Panduan Referensi Perangkat Keras

© Copyright 2018, 2019 HP Development Company, L.P.

Windows adalah merek dagang terdaftar atau merek dagang Microsoft Corporation di Amerika Serikat dan/atau negara-negara lain.

Informasi yang terdapat dalam dokumen ini dapat berubah tanpa pemberitahuan. Satusatunya jaminan untuk produk dan layanan HP dijelaskan dalam pernyataan jaminan tersurat yang menyertai produk serta layanan tersebut. Tidak ada isi dokumen ini yang dapat ditafsirkan sebagai penyataan jaminan tambahan. HP tidak bertanggung jawab atas kesalahan teknis atau editorial maupun penghilangan yang terdapat dalam dokumen ini.

Edisi Ketiga: Juni 2019

Edisi Pertama: Mei 2018

Nomor Bagian Dokumen: L18074-BW3

#### **Maklumat produk**

Panduan pengguna ini menjelaskan tentang fitur-fitur yang umumnya terdapat hampir di semua model. Beberapa fitur mungkin tidak tersedia di komputer Anda.

Tidak semua fitur tersedia di semua edisi atau versi Windows. Sistem mungkin perlu dimutakhirkan dan/atau dilengkapi perangkat keras, driver, perangkat lunak atau pembaruan BIOS yang dibeli terpisah untuk memaksimalkan fungsionalitas Windows. Windows 10 yang diperbarui secara otomatis, selalu aktif. Biaya ISP dapat dikenakan dan persyaratan tambahan mungkin berlaku dari waktu ke waktu selama pembaruan. Lihat <http://www.microsoft.com>.

Untuk mengakses panduan pengguna terbaru, kunjungi [http://www.hp.com/support,](http://www.hp.com/support) lalu ikuti petunjuk untuk mencari produk Anda. Kemudian pilih **User Guides** (Panduan Pengguna).

#### **Persyaratan perangkat lunak**

Dengan menginstal, menyalin, mengunduh, atau jika tidak, menggunakan produk perangkat lunak apapun yang terinstal sejak awal pada komputer ini, Anda setuju untuk tunduk pada persyaratan Perjanjian Lisensi Pengguna Akhir (End User License Agreement/ EULA) HP. Jika Anda tidak menyetujui persyaratan lisensi ini, satu-satunya solusi Anda adalah mengembalikan keseluruhan produk yang tidak digunakan (perangkat keras dan perangkat lunak) dalam tempo 14 hari untuk mendapatkan pengembalian uang penuh sesuai dengan kebijakan pengembalian uang di tempat penjual.

Untuk informasi lebih lanjut atau permintaan pengembalian uang penuh seharga pembelian komputer ini, hubungi pihak penjualnya.

## **Informasi peringatan keselamatan**

**A PERINGATAN!** Untuk mengurangi kemungkinan cedera akibat panas atau komputer yang terlalu panas, jangan letakkan komputer secara langsung di pangkuan Anda atau jangan halangi ventilasi udara pada komputer. Gunakan komputer hanya pada permukaan yang kokoh dan datar. Jangan biarkan aliran udara terhalang oleh permukaan yang keras lainnya, seperti sambungan printer opsional, atau permukaan yang lembut, misalnya bantal, karpet, maupun pakaian. Selain itu, selama pengoperasian berlangsung, jangan biarkan adaptor AC menyentuh kulit atau permukaan yang lembut, seperti bantal, karpet, atau pakaian. Komputer dan adaptor AC ini telah memenuhi batasan suhu permukaan yang dapat diakses pengguna, sebagaimana ditetapkan oleh International Standard for Safety of Information Technology Equipment (IEC 60950-1).

## **Tentang Panduan Ini**

Panduan ini menyediakan informasi dasar untuk mengupgrade PC Bisnis HP ProDesk.

- **PERINGATAN!** Menunjukkan situasi berbahaya yang, jika tidak dicegah, **dapat** mengakibatkan cedera serius atau kematian.
- **PERHATIAN:** Menunjukkan situasi berbahaya yang, jika tidak dicegah, **dapat** mengakibatkan cedera ringan atau sedang.
- **PENTING:** Menunjukkan informasi yang dianggap penting namun tidak terkait bahaya (misalnya, pesan terkait dengan kerusakan properti). Mengingatkan pengguna bahwa jika prosedur tidak diikuti seperti yang dijelaskan dapat menyebabkan hilangnya data atau kerusakan pada perangkat keras maupun perangkat lunak. Juga berisi informasi penting untuk menjelaskan konsep atau cara menyelesaikan tugas.
- **CATATAN:** Berisi informasi tambahan untuk menekankan atau melengkapi hal penting pada teks utama.
- **TIPS:** Menyediakan saran praktis untuk menyelesaikan tugas.

# **Isi**

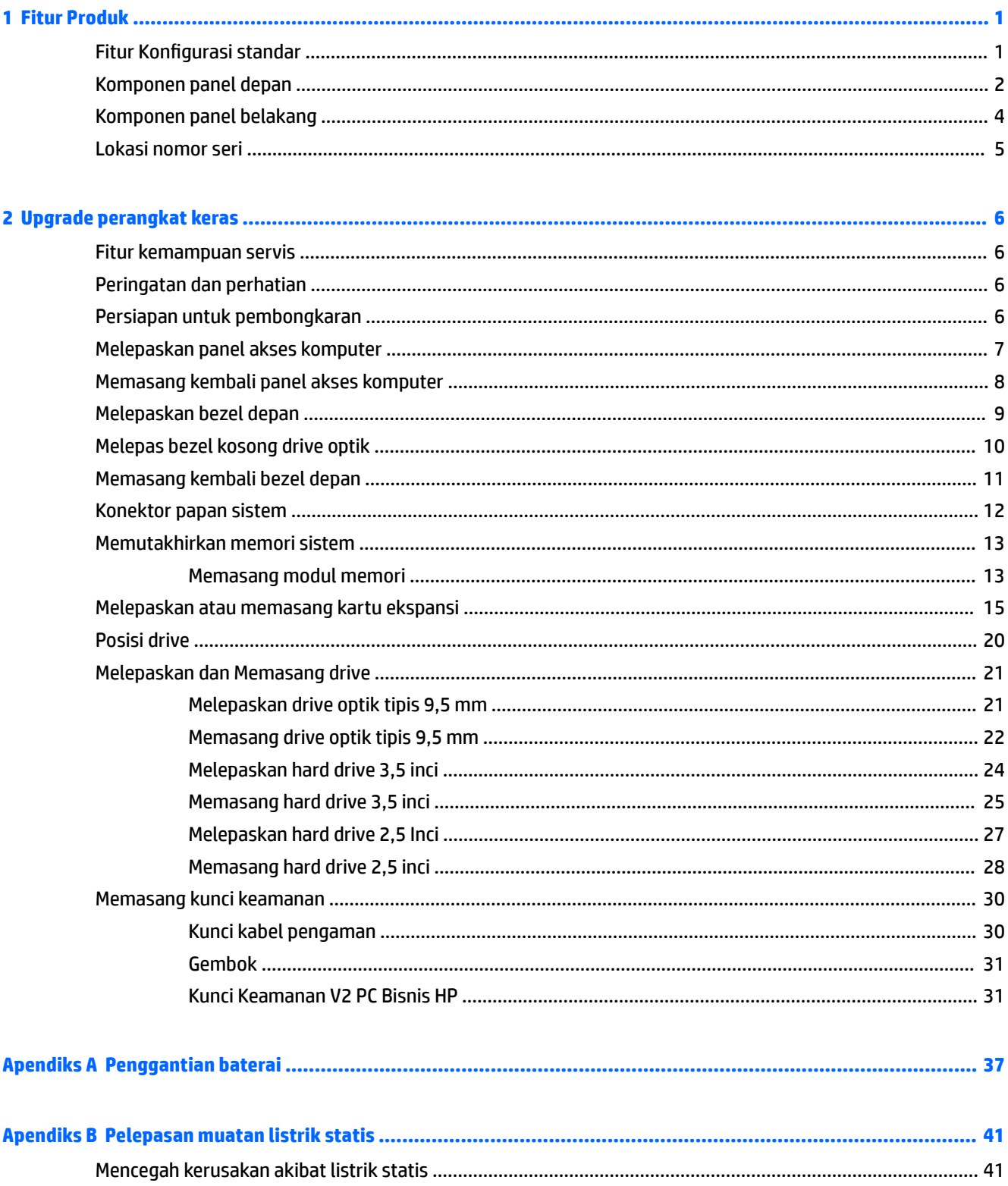

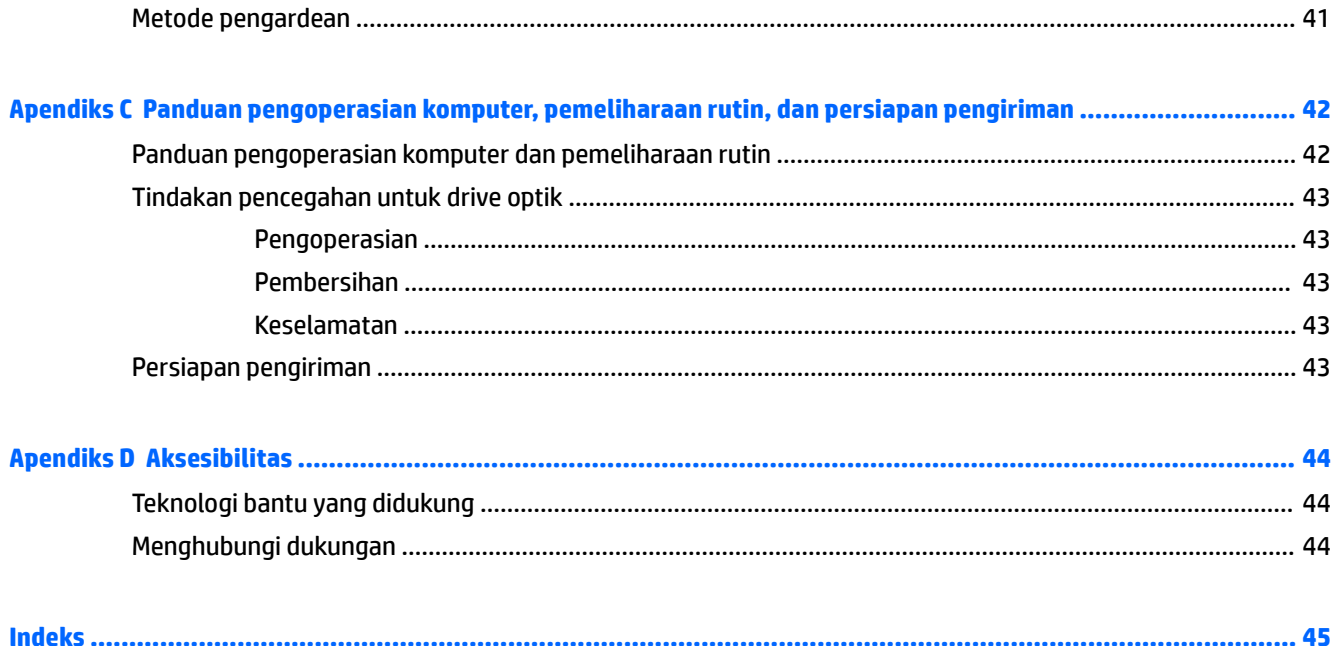

# <span id="page-8-0"></span>**1 Fitur Produk**

# **Fitur Konfigurasi standar**

Fitur dapat beragam tergantung pada model. Untuk bantuan dukungan serta untuk mempelajari lebih lanjut tentang perangkat keras dan perangkat lunak yang diinstal pada model komputer Anda, jalankan utilitas HP Support Assistant.

**CATATAN:** Lihat ilustrasi yang paling sesuai dengan komputer Anda.

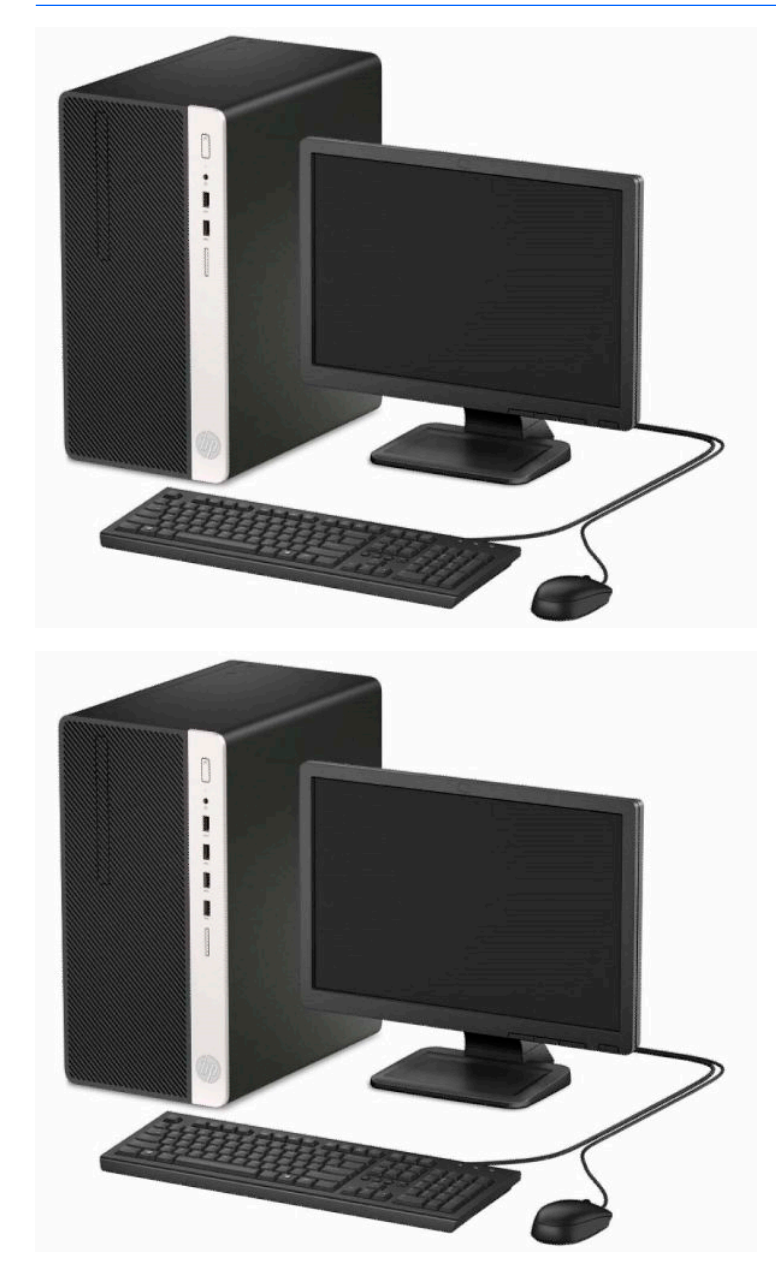

## <span id="page-9-0"></span>**Komponen panel depan**

Konfigurasi drive bisa beragam tergantung pada model. Beberapa model tertentu memiliki bezel kosong yang melindungi tempat drive optik.

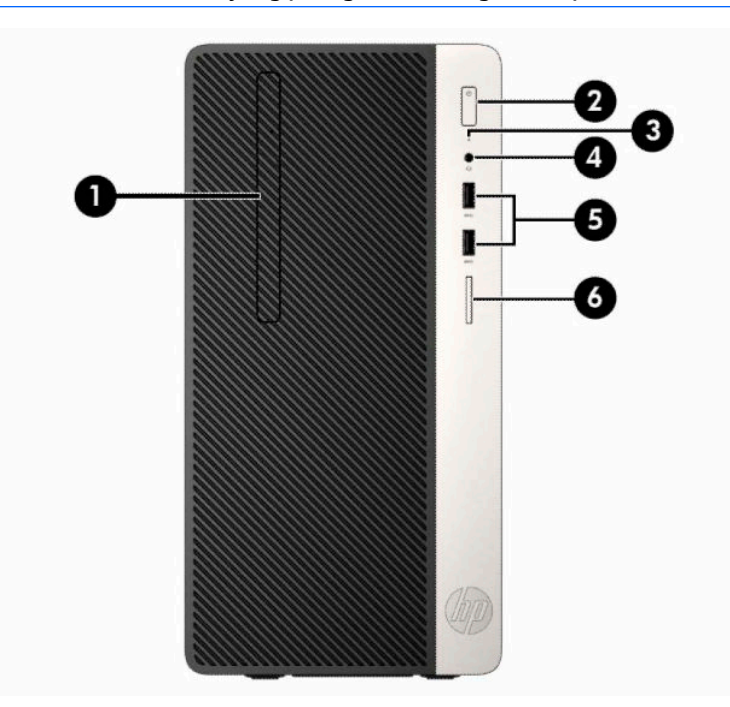

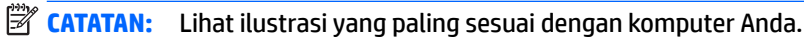

#### **Tabel 1-1 Komponen panel depan**

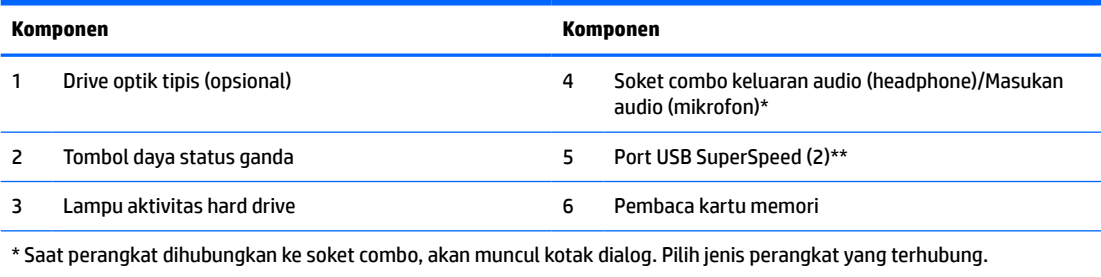

\*\* Port ini menghubungkan perangkat USB, menyediakan transfer data berkecepatan tinggi, dan bahkan saat komputer dalam keadaan mati, mengisi daya untuk produk seperti ponsel, kamera, penelusur aktivitas, atau telepon pintar.

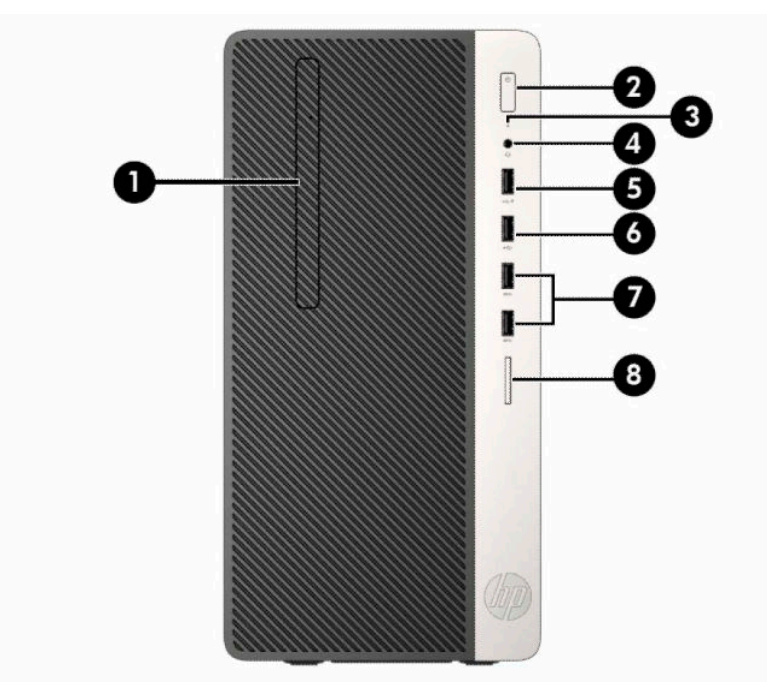

#### **Tabel 1-2 Komponen panel depan**

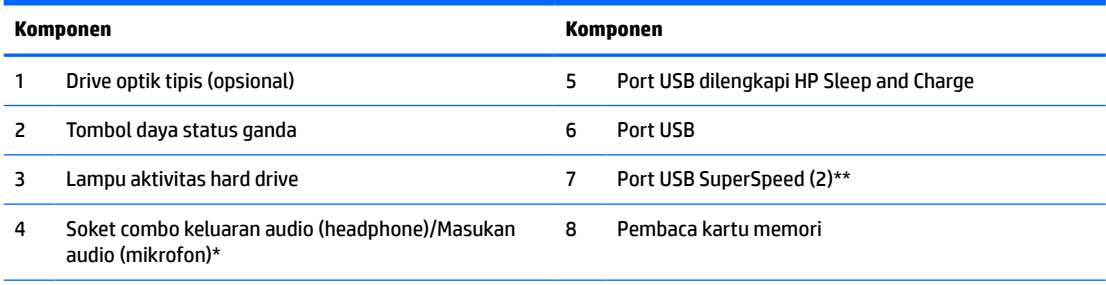

\* Saat perangkat dihubungkan ke soket combo, akan muncul kotak dialog. Pilih jenis perangkat yang terhubung.

\*\* Port ini menghubungkan perangkat USB, menyediakan transfer data berkecepatan tinggi, dan bahkan saat komputer dalam keadaan mati, mengisi daya untuk produk seperti ponsel, kamera, penelusur aktivitas, atau telepon pintar.

## <span id="page-11-0"></span>**Komponen panel belakang**

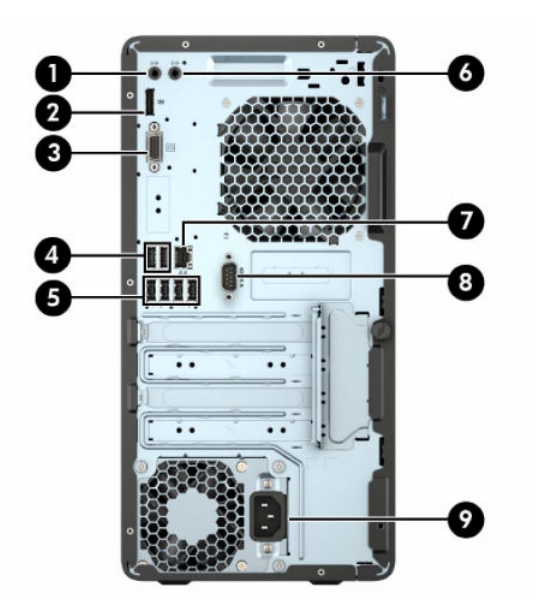

#### **Tabel 1-3 Komponen panel belakang**

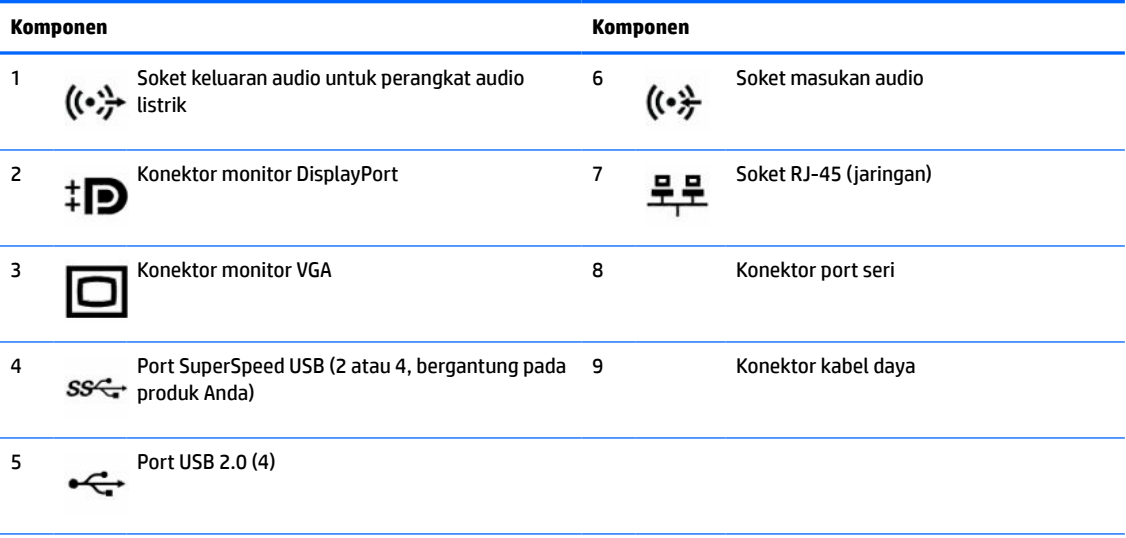

**CATATAN:** HP menyediakan port seri sekunder dan port paralel opsional tersedia dari HP.

Jika menggunakan keyboard USB, HP merekomendasikan untuk menyambungkan keyboard ke salah satu port USB 2.0 dengan Wake dari fitur S4/S5. Wake dari fitur S4/S5 juga didukung pada konektor PS/2 jika diaktifkan dalam F10 BIOS Setup.

Bila kartu grafis dipasang di salah satu slot papan sistem, konektor video pada kartu grafis dan grafis yang terintegrasi pada papan sistem dapat digunakan secara bersamaan. Namun demikian, untuk konfigurasi seperti ini, pesan POST pada layar hanya akan tampil pada layar yang tersambung dengan kartu grafis diskret.

Grafik papan sistem dapat dinonaktifkan dengan mengubah pengaturan di Computer Setup.

# <span id="page-12-0"></span>**Lokasi nomor seri**

Setiap komputer memiliki nomor seri dan ID produk unik yang terdapat di bagian eksterior komputer. Simpan nomor ini agar selalu tersedia bila akan menghubungi bagian dukungan untuk meminta bantuan.

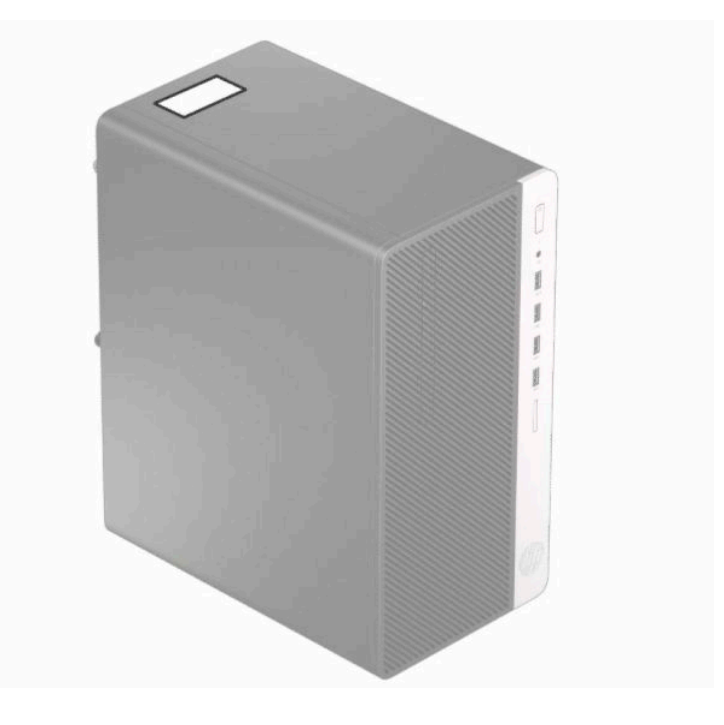

# <span id="page-13-0"></span>**2 Upgrade perangkat keras**

## **Fitur kemampuan servis**

Komputer ini dilengkapi fitur yang memudahkan Anda melakukan peningkatan kemampuan dan layanan. Torx T15 atau obeng pipih diperlukan untuk berbagai prosedur pemasangan yang dijelaskan dalam bab ini.

## **Peringatan dan perhatian**

Sebelum melakukan peningkatan, bacalah dengan saksama semua petunjuk, perhatian, dan peringatan yang berlaku dalam panduan ini.

**PERINGATAN!** Untuk mengurangi risiko cedera akibat sengatan listrik, permukaan yang panas, atau kebakaran:

Lepaskan kabel daya AC dari stopkontak AC dan biarkan komponen sistem internal menjadi dingin sebelum Anda menyentuhnya.

Jangan menyambungkan konektor telekomunikasi atau telepon ke soket NIC (network interface controller).

Jangan lepaskan konektor pengardean kabel daya. Konektor pengardean adalah fitur keselamatan penting.

Colokkan kabel daya ke stopkontak yang diarde (dibumikan) dan mudah diakses setiap saat.

Untuk mengurangi risiko cedera serius, bacalah *Panduan Keselamatan & Kenyamanan*. Panduan tersebut menjelaskan tentang pengaturan tempat kerja, posisi tubuh, kesehatan, dan kebiasaan kerja yang baik bagi pengguna komputer. *Panduan Keselamatan & Kenyamanan* juga berisi informasi penting mengenai keamanan listrik dan mekanis. *Panduan Keselamatan & Kenyamanan* tersedia di Web pada <http://www.hp.com/ergo>.

**PERINGATAN!** Komponen dalam dapat bergerak dan beraliran listrik.

Matikan daya ke peralatan sebelum melepas enclosure.

Pasang kembali dan kencangkan enclosure sebelum menghidupkan peralatan tersebut.

**PENTING:** Listrik statik dapat merusak komponen elektronik pada komputer atau peralatan lainnya. Sebelum memulai prosedur ini, pastikan tidak ada muatan listrik statik pada diri Anda dengan menyentuh sebentar benda logam yang terhubung ke lantai. Lihat [Pelepasan muatan listrik statis pada hal. 41](#page-48-0) untuk informasi lebih lanjut.

Bila komputer tersambung ke catu daya AC, tegangan akan selalu mengalir ke papan sistem. Anda harus melepaskan kabel daya dari sumber daya listrik sebelum membuka komputer agar tidak terjadi kerusakan pada komponen internal.

## **Persiapan untuk pembongkaran**

- **1.** Lepaskan/pisahkan semua perangkat keamanan yang menghalangi Anda membuka komputer.
- **2.** Lepaskan semua media yang dapat dilepas, seperti drive CD atau flash USB, dari komputer.
- **3.** Matikan komputer dengan benar melalui sistem operasi, dan kemudian matikan semua perangkat eksternal yang ada.
- **4.** Lepaskan kabel daya dari stopkontak dan lepaskan perangkat eksternal lainnya.

<span id="page-14-0"></span>**PENTING:** Apa pun status aktivasi daya, tegangan akan selalu mengalir pada papan sistem selama sistem tersambung ke stopkontak AC yang aktif. Anda harus melepaskan kabel daya untuk menghindari kerusakan pada komponen internal komputer.

## **Melepaskan panel akses komputer**

- **1.** Menyiapkan komputer untuk pembongkaran. Lihat [Persiapan untuk pembongkaran pada hal. 6](#page-13-0).
- **2.** Longgarkan sekrup (1) di bagian belakang komputer, dan kemudian geser panel ke belakang (2) lalu angkat hingga terlepas dari komputer (3).

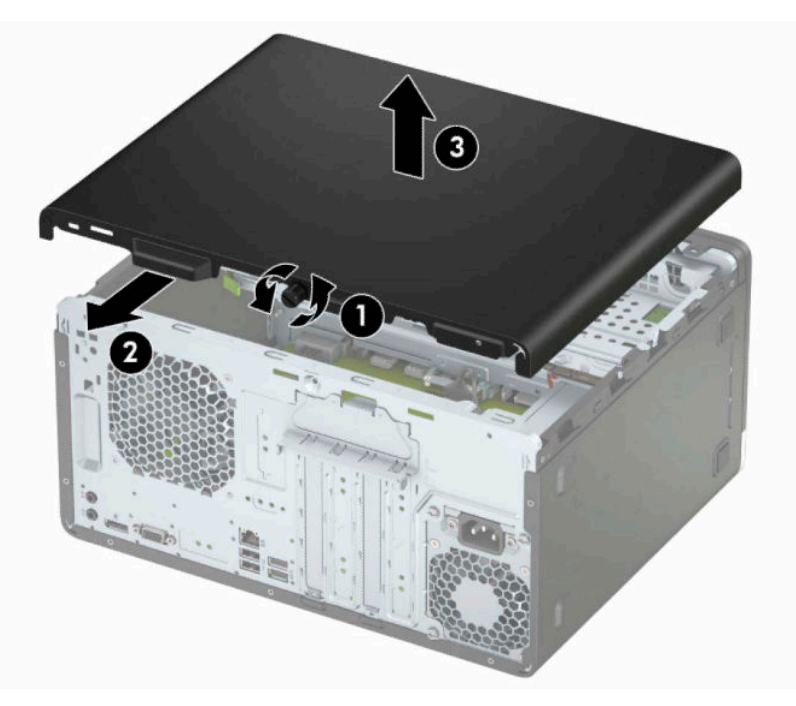

# <span id="page-15-0"></span>**Memasang kembali panel akses komputer**

Letakkan panel pada komputer (1), geser ke depan (2) dan kemudian kencangkan sekrup (3) untuk menahan panel di tempatnya.

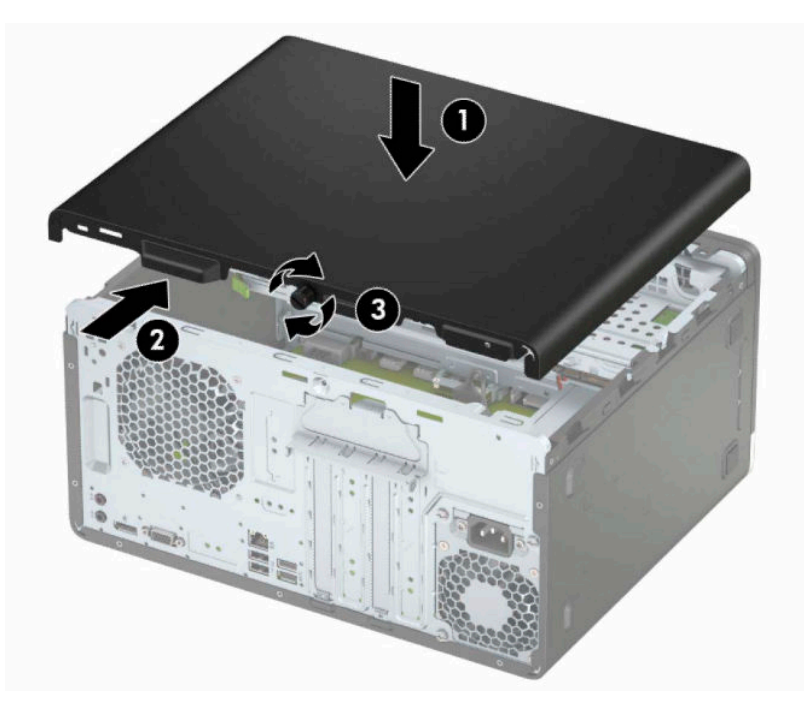

# <span id="page-16-0"></span>**Melepaskan bezel depan**

- **1.** Menyiapkan komputer untuk pembongkaran. Lihat [Persiapan untuk pembongkaran pada hal. 6](#page-13-0).
- **2.** Lepaskan panel akses komputer. Lihat [Melepaskan panel akses komputer pada hal. 7.](#page-14-0)
- **3.** Angkat ketiga tab di bagian samping bezel (1), dan kemudian putar bezel hingga terlepas dari sasis (2).

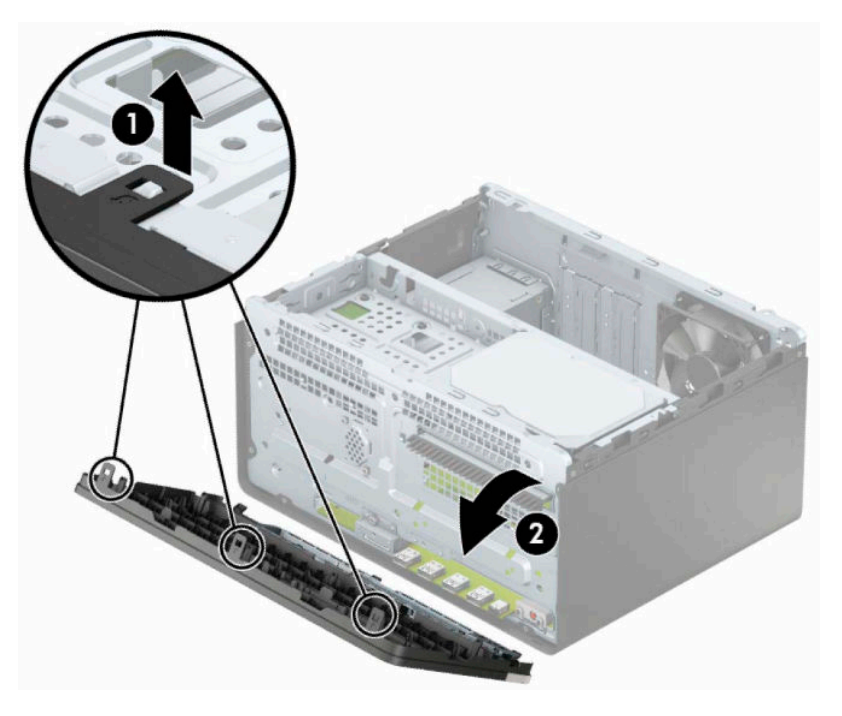

# <span id="page-17-0"></span>**Melepas bezel kosong drive optik**

Beberapa model tertentu memiliki penutup yang melindungi tempat drive optik yang tipis. Lepaskan bezel kosong sebelum memasang drive optik. Untuk melepaskan bezel kosong:

- **1.** Menyiapkan komputer untuk pembongkaran. Lihat [Persiapan untuk pembongkaran pada hal. 6](#page-13-0).
- **2.** Melepas panel akses komputer dan bezel depan. Lihat [Melepaskan panel akses komputer pada hal. 7](#page-14-0) dan [Melepaskan bezel depan pada hal. 9](#page-16-0).
- **3.** Untuk melepaskan bezel kosong, tekan tab bawah ke atas (1), tekan tab atas ke bawah di sisi kanan bezel kosong (2), putar bezel kosong tersebut ke arah depan bezel (3), kemudian lepaskan panel bezel depan.

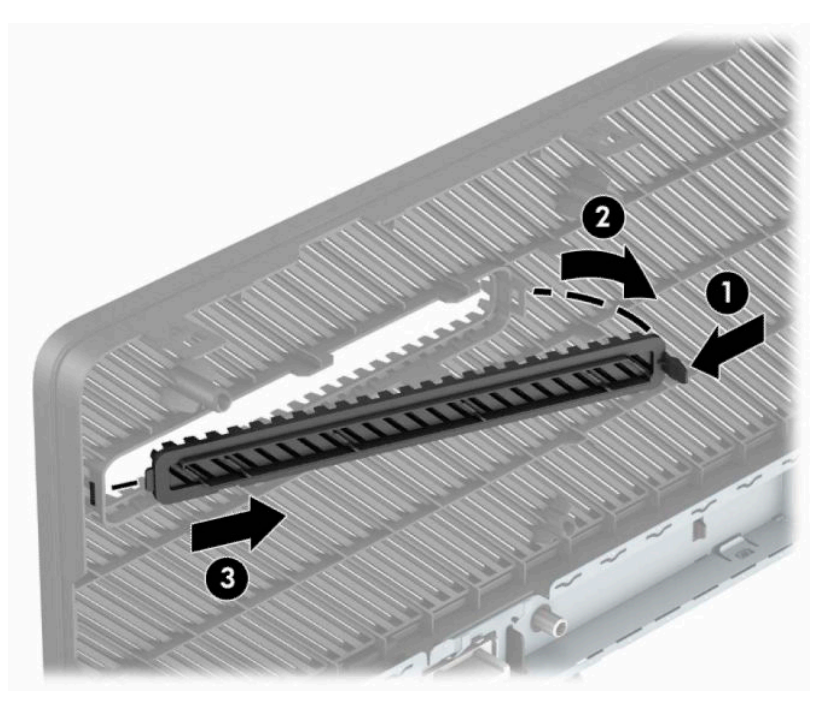

# <span id="page-18-0"></span>**Memasang kembali bezel depan**

Masukkan ketiga pengait di bagian tepi bawah bezel ke dalam lubang persegi panjang pada sasis (1), kemudian putar bagian atas bezel ke dalam sasis (2) dan pasang ke tempatnya.

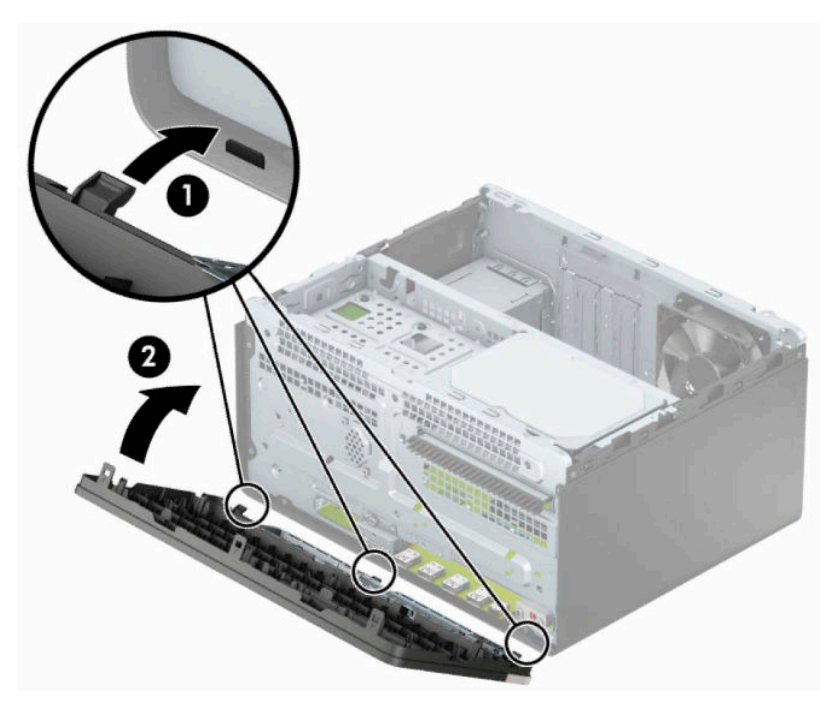

# <span id="page-19-0"></span>**Konektor papan sistem**

Lihat ilustrasi dan tabel berikut untuk mengidentifikasi konektor papan sistem pada model komputer Anda.

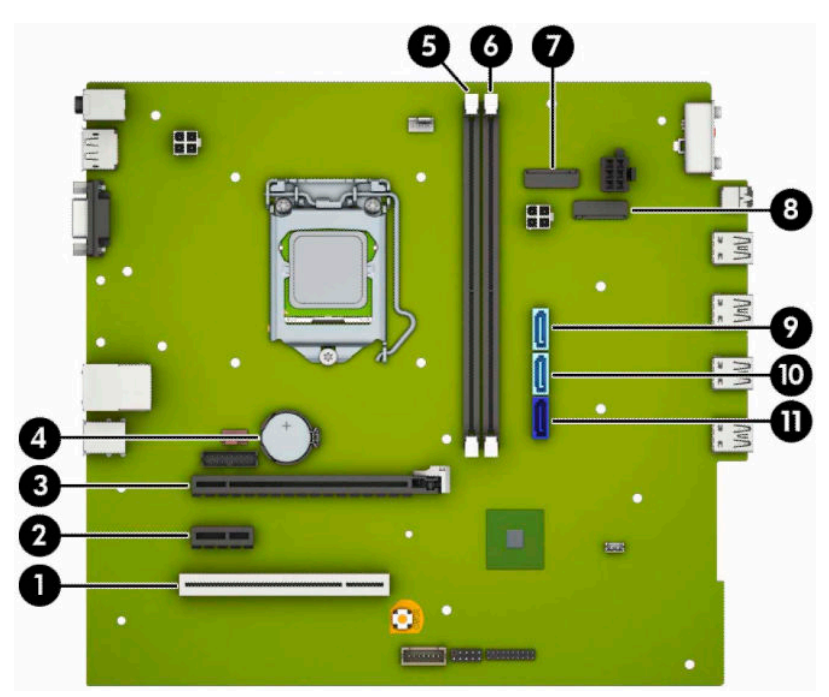

#### **Tabel 2-1 Konektor papan sistem**

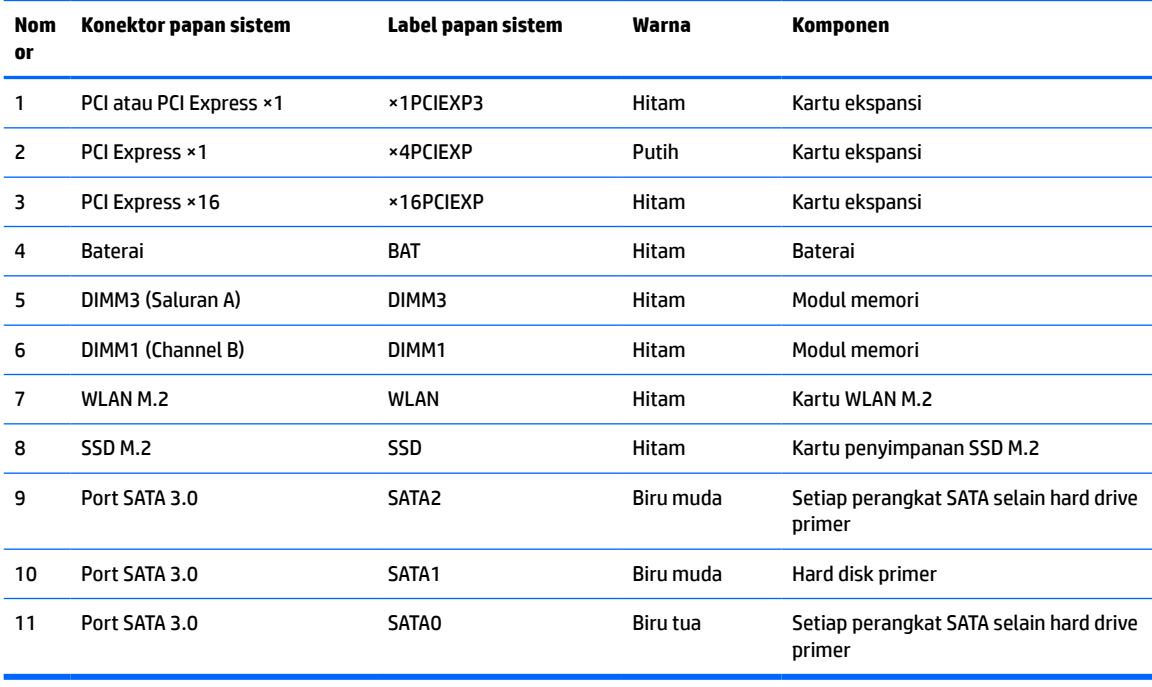

## <span id="page-20-0"></span>**Memutakhirkan memori sistem**

Komputer dilengkapi double data rate 4 synchronous dynamic random access memory (DDR4-SDRAM) DIMM dual inline memory modules (DIMM).

Soket memori pada papan sistem diisi dengan setidaknya satu modul memori prainstal. Untuk memperoleh dukungan memori maksimum, Anda dapat memasukkan memori pada papan sistem hingga 32 GB yang dikonfigurasikan dalam mode dua-saluran performa tinggi.

Untuk pengoperasian sistem yang benar, DIMM tersebut harus memenuhi spesifikasi berikut:

- Memiliki standar industri pin 288
- PC4-21300 selain ECC yang tidak dibuffer sesuai dengan DDR4-2666 MHz
- Modul memori DDR4-SDRAM 1,2 volt
- CAS latensi 15 DDR4 2133 MHz (timing 15-15-15)
- Informasi JEDEC SPD yang diwajibkan

Komputer mendukung kondisi sebagai berikut:

- Teknologi memori non-ECC 512 Mb, 1 Gb, 2 Gb, 4 Gb, dan 8 Gb
- Modul memori dengan sisi tunggal dan sisi ganda
- Modul memori dibuat dengan perangkat DDR ×8 and ×16; modul memori dibuat dengan SDRAM ×4 tidak didukung
- **T** CATATAN: Sistem tidak beroperasi dengan benar jika Anda memasang modul memori yang tidak didukung.

### **Memasang modul memori**

Terdapat dua soket memori pada papan sistem, dilengkapi satu soket per kanal. Soket tersebut berlabel DIMM1 dan DIMM3. Soket DIMM1 beroperasi di kanal memori B. Soket DIMM3 beroperasi di kanal memori A.

Sistem akan secara otomatis beroperasi dalam mode satu-saluran, mode dua-saluran, atau mode fleksibel, tergantung dari cara pemasangan DIMM.

**CATATAN:** Konfigurasi memori satu-saluran dan dua-saluran yang tidak seimbang akan menghasilkan kinerja grafis minimal.

- Sistem akan beroperasi dalam mode satu-saluran jika soket DIMM hanya ditempatkan pada satusaluran saja.
- Sistem akan beroperasi dalam mode dua-saluran dengan kinerja lebih tinggi jika kapasitas memori total DIMM di Saluran A sama dengan total kapasitas memori DIMM di Saluran B. Jarak antar teknologi dan perangkat dapat bervariasi antar saluran. Sebagai contoh, jika Saluran A terisi oleh dua memori DIMM 1 GB dan Saluran B terisi oleh satu memori DIMM 2 GB, maka sistem akan beroperasi dalam mode duasaluran.
- Sistem akan beroperasi dalam mode fleksibel jika kapasitas total memori DIMM di Channel A tidak sama dengan kapasitas total memori DIMM di Channel B. Dalam mode fleksibel, channel dengan jumlah memori paling sedikit menunjukkan jumlah memori total yang digunakan pada channel ganda, sedangkan yang lainnya digunakan pada channel tunggal. Untuk kecepatan optimal, channel harus seimbang agar jumlah memori terbesar didistribusikan pada kedua channel. Jika satu saluran memiliki memori lebih besar dibandingkan yang lainnya, maka memori yang lebih besar harus digunakan di Saluran A. Misalnya, jika soket diisi dengan satu DIMM 2 GB dan tiga DIMM 1 GB, maka Saluran A harus diisi dengan DIMM 2 GB dan satu DIMM 1 GB, sedangkan Saluran B harus diisi dengan dua DIMM 1 GB.

Dengan konfigurasi ini, 4 GB akan berjalan sebagai dua-saluran dan 1 GB akan berjalan sebagai satusaluran.

Dalam mode apapun, kecepatan operasi maksimum ditentukan oleh DIMM yang paling lambat dalam sistem tersebut.

**PENTING:** Anda harus melepaskan kabel daya dan menunggu selama sekitar 30 detik agar arus tidak mengalir sebelum memasang atau melepaskan modul memori. Apa pun status aktivasi daya, tegangan akan selalu mengalir ke modul memori selama komputer tersambung ke stopkontak AC yang aktif. Menambah atau melepaskan modul memori sewaktu tegangan mengalir dapat menyebabkan kerusakan permanen pada modul memori maupun papan sistem.

Soket modul memori memiliki bidang kontak logam berlapis emas. Saat meng-upgrade memori, sebaiknya gunakan modul memori dengan bidang kontak logam berlapis emas untuk mencegah korosi dan/atau oksidasi akibat sentuhan benda logam yang tidak kompatibel.

Listrik statik dapat merusak komponen elektronik pada komputer atau kartu lainnya. Sebelum memulai prosedur ini, pastikan tidak ada muatan listrik statik pada diri Anda dengan menyentuh sebentar benda logam yang terhubung ke lantai. Untuk informasi lebih lanjut, lihat Pelepasan muatan listrik statis [pada hal. 41](#page-48-0).

Saat memegang modul memori, pastikan Anda tidak menyentuh bidang kontak apapun. Tindakan ini dapat merusak modul tersebut.

- **1.** Menyiapkan komputer untuk pembongkaran. Lihat [Persiapan untuk pembongkaran pada hal. 6](#page-13-0).
- **PENTING:** Anda harus melepaskan kabel daya dan menunggu selama sekitar 30 detik agar arus tidak mengalir sebelum memasang atau melepaskan modul memori. Apa pun status aktivasi daya, tegangan akan selalu mengalir ke modul memori selama komputer tersambung ke stopkontak AC yang aktif. Menambah atau melepaskan modul memori sewaktu tegangan mengalir dapat menyebabkan kerusakan permanen pada modul memori maupun papan sistem.
- **2.** Lepaskan panel akses komputer. Lihat [Melepaskan panel akses komputer pada hal. 7.](#page-14-0)
	- **A PERINGATAN!** Untuk mengurangi risiko cedera akibat permukaan yang panas, biarkan komponen sistem internal dingin sebelum menyentuhnya.

<span id="page-22-0"></span>**3.** Buka kedua pengait (1) soket modul memori dan masukkan modul memori ke soket (2). Tekan modul ke dalam soket, pastikan modul benar-benar masuk dan terpasang dengan baik. Pastikan pengait dalam posisi tertutup (3).

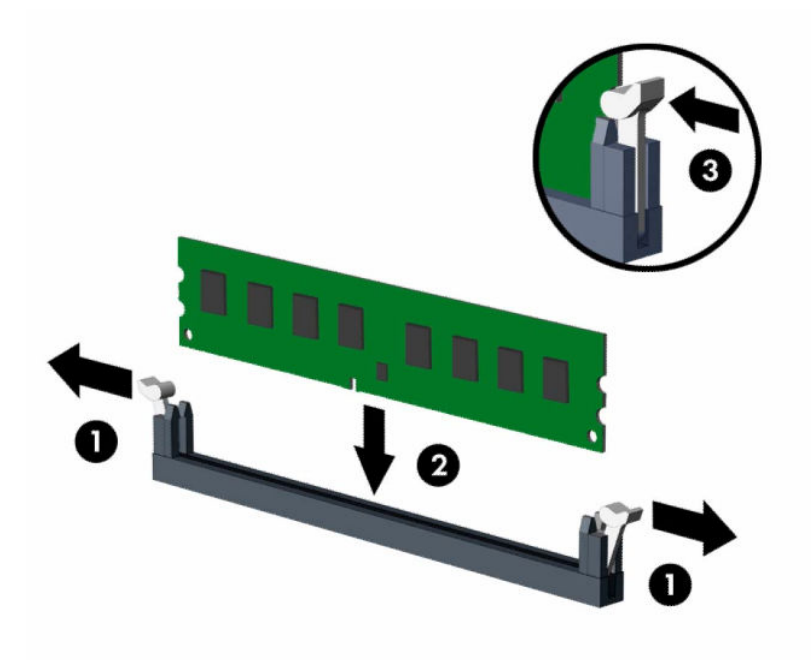

**T** CATATAN: Modul memori hanya dapat dipasang melalui satu cara. Sesuaikan takik pada modul dengan tab pada soket memori.

Isi soket DIMM berwarna hitam sebelum mengisi soket DIMM berwarna putih.

Untuk kinerja maksimal, isi soket sehingga kapasitas memori Saluran A dan Saluran B terbagi secara merata di Saluran A dan Saluran B.

- **4.** Ulangi langkah 3 untuk menginstal modul tambahan.
- **5.** Ganti panel akses komputer.
- **6.** Sambungkan kembali kabel daya dan perangkat eksternal apapun, lalu hidupkan komputer. Komputer secara otomatis akan mengenali memori tambahan.
- **7.** Kunci perangkat keamanan yang dikeluarkan saat panel akses dilepas.

## **Melepaskan atau memasang kartu ekspansi**

Komputer ini memiliki tiga soket ekspansi PCI Express ×1 dan satu soket ekspansi PCI Express ×16.

**The CATATAN:** Anda dapat memasang kartu ekspansi PCI Express ×1, ×8, atau ×16 di dalam soket PCI Express ×16.

Untuk konfigurasi dua kartu grafis, kartu yang pertama (primer) harus dipasang di soket PCI Express ×16.

Untuk melepas, memasang, atau menambahkan kartu ekspansi:

- **1.** Menyiapkan komputer untuk pembongkaran. Lihat [Persiapan untuk pembongkaran pada hal. 6](#page-13-0).
- **2.** Lepaskan panel akses komputer. Lihat [Melepaskan panel akses komputer pada hal. 7.](#page-14-0)

**3.** Putar kait pelepas penutup slot ke posisi terbuka.

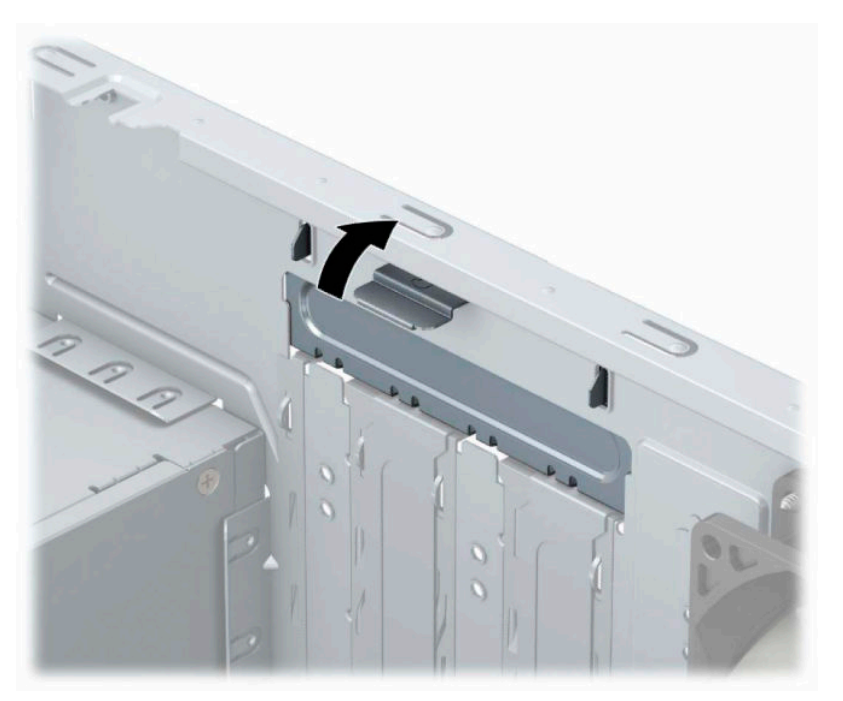

- **4.** Cari soket ekspansi kosong yang benar pada papan sistem dan slot ekspansi yang sesuai pada bagian belakang rangka komputer.
- **5.** Sebelum memasang kartu ekspansi, lepaskan penutup slot ekspansi atau kartu ekspansi yang ada.
	- **<sup>2</sup> CATATAN:** Sebelum melepaskan kartu ekspansi yang terpasang, lepaskan semua kabel yang mungkin terpasang pada kartu ekspansi.
		- **a.** Jika akan memasang kartu ekspansi dalam soket yang kosong, Anda harus menggeser salah satu penutup slot ekspansi ke atas dan keluar dari sasis atau menggunakan obeng pipih untuk melepaskan salah satu pelindung logam di panel belakang yang menutup slot ekspansi. Pastikan Anda telah melepaskan pelindung yang tepat untuk kartu ekspansi yang akan dipasang.

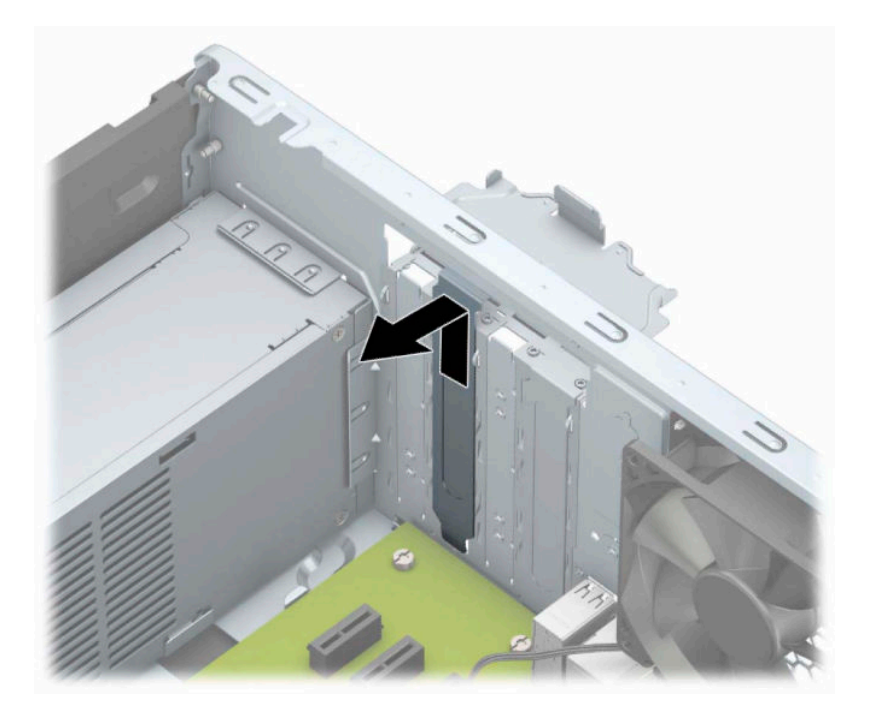

**b.** Jika Anda akan mengeluarkan kartu PCI Express ×1, pegang setiap ujung kartu tersebut, kemudian goyangkan perlahan hingga konektor terlepas dari soket. Tarik kartu (1) dengan tegak ke atas menjauhi bagian dalam sasis (2) untuk melepasnya. Pastikan kartu tidak menyentuh komponen lainnya.

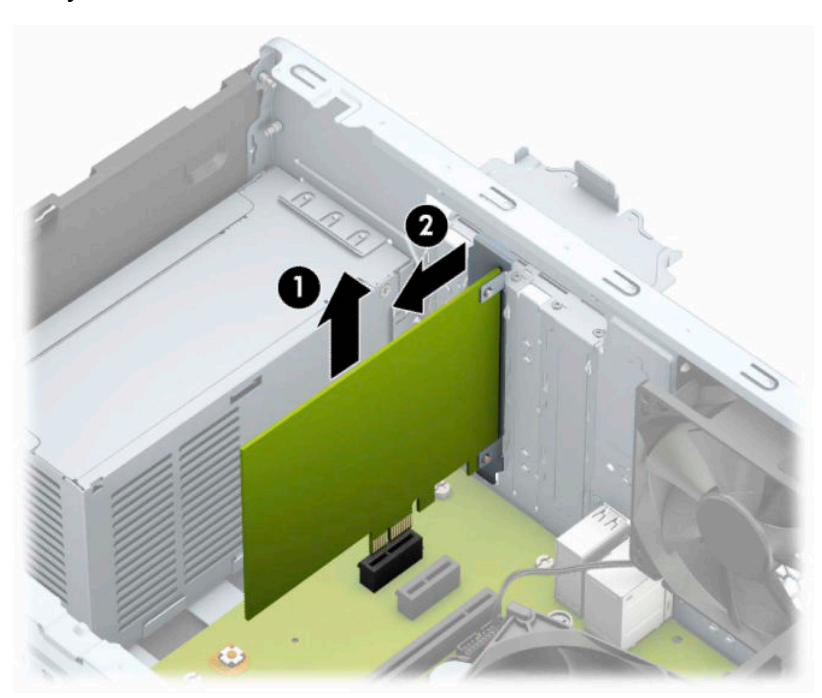

**c.** Jika Anda melepaskan kartu PCI Express ×16, tarik kait penahan di belakang soket ekspansi menjauhi kartu dan goyangkan kartu secara perlahan hingga konektor terlepas dari soket. Tarik kartu dengan tegak ke atas menjauhi bagian dalam sasis untuk melepasnya. Pastikan kartu tidak menyentuh komponen lainnya.

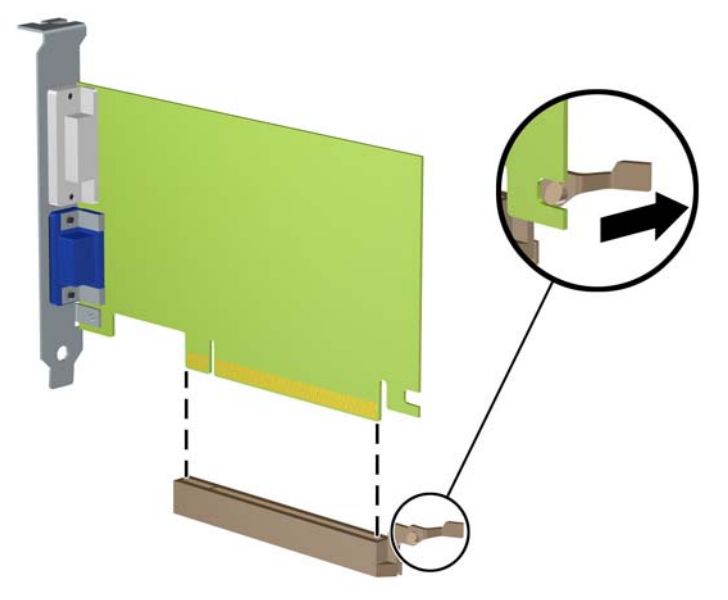

- **6.** Simpan kartu yang dilepaskan tersebut dalam kemasan anti-statik.
- **7.** Jika Anda tidak hendak memasang kartu ekspansi baru, pasang penutup slot ekspansi untuk menutup slot yang kosong tersebut.
- **A PERHATIAN:** Setelah melepaskan kartu ekspansi, Anda harus memasang kembali kartu baru atau penutup slot ekspansi agar komponen internal tetap dingin selama pengoperasian.

**8.** Untuk memasang kartu ekspansi baru, pegang kartu tepat di atas soket ekspansi pada papan sistem, lalu arahkan kartu ke bagian belakang chassis (1) sehingga bagian bawah braket pada kartu terpasang pada slot kecil di chassis. Tekan kartu ke bawah secara lurus pada soket ekspansi di papan sistem (2).

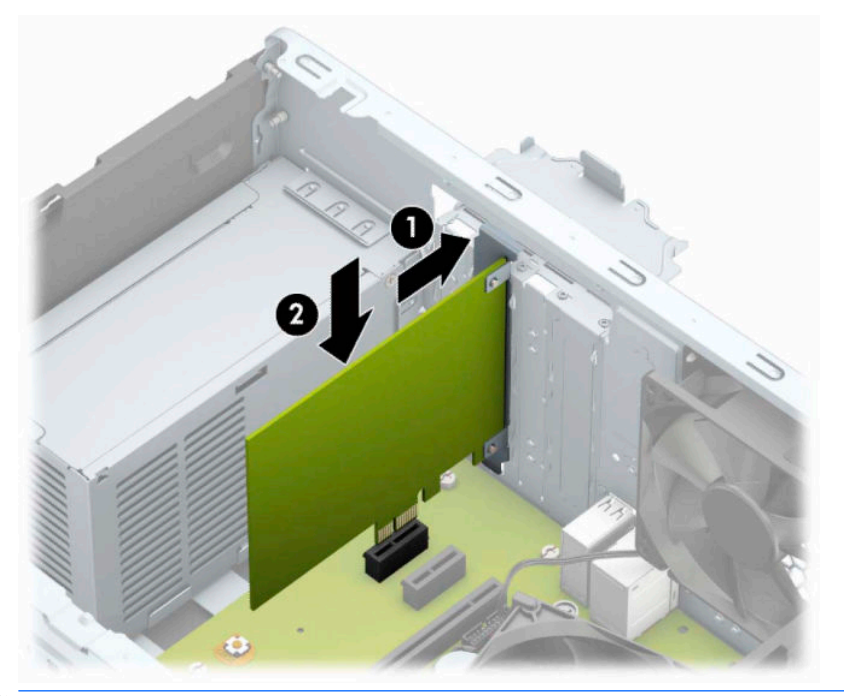

- **The CATATAN:** Saat memasang kartu ekspansi, tekan dengan kuat pada kartu agar seluruh konektor terpasang dengan benar pada soket kartu ekspansi.
- **9.** Putar kunci penutup slot sehingga kembali pada tempatnya agar kartu ekspansi terpasang dengan aman.

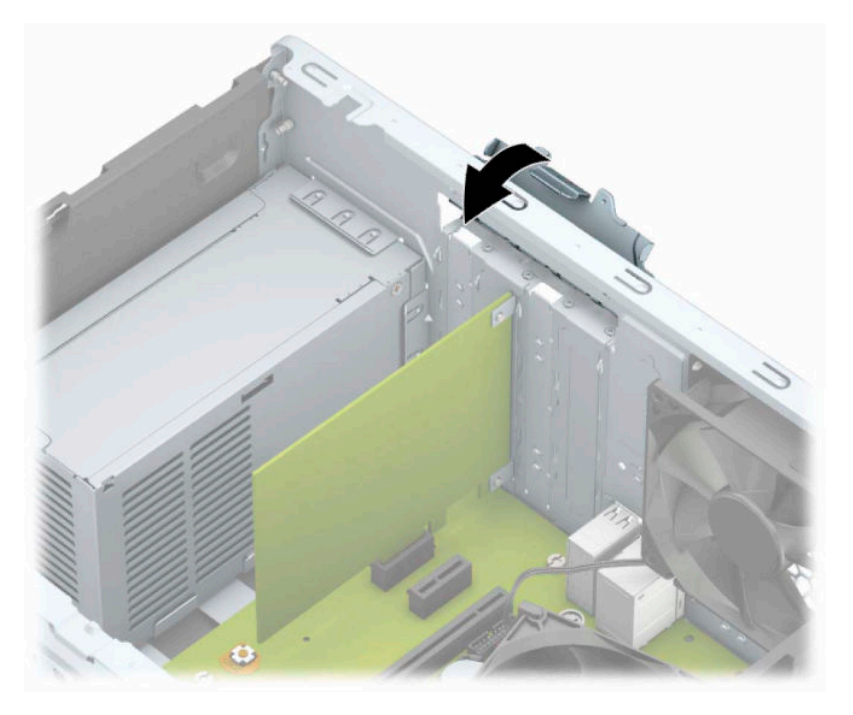

**10.** Bila perlu, sambungkan kabel eksternal ke kartu yang terpasang. Bila perlu, sambungkan kabel internal ke papan sistem.

- <span id="page-27-0"></span>**11.** Pasang kembali panel akses komputer.
- **12.** Sambungkan kembali kabel daya dan semua perangkat eksternal, lalu nyalakan komputer.
- **13.** Kunci semua perangkat pengaman yang dibuka ketika penutup atau panel akses komputer dilepaskan.
- **14.** Konfigurasikan ulang komputer, jika perlu.

## **Posisi drive**

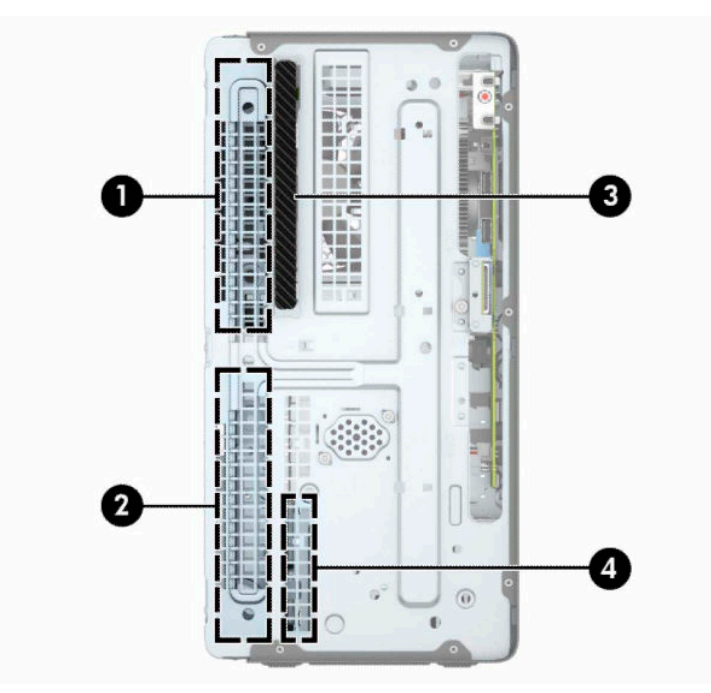

#### **Tabel 2-2 Posisi drive**

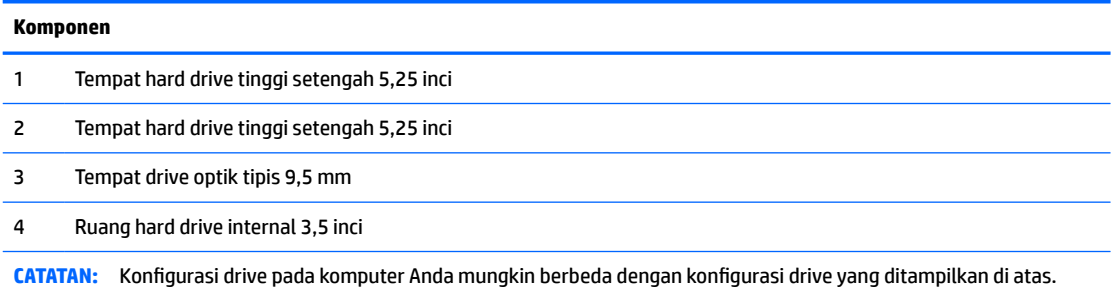

Untuk memastikan jenis dan ukuran perangkat penyimpanan yang terpasang di komputer, jalankan Computer Setup.

# <span id="page-28-0"></span>**Melepaskan dan Memasang drive**

Saat memasang drive, ikuti panduan berikut:

- Hard drive SATA (Serial ATA) primer harus disambungkan ke konektor SATA primer biru tua pada papan sistem, berlabel SATA0.
- Sambungkan hard drive sekunder dan drive optik ke salah satu konektor SATA biru muda pada papan sistem (berlabel SATA1 dan SATA2).

*PENTING:* Untuk mencegah kerusakan maupun hilangnya data pada komputer atau drive:

Jika Anda memasang atau melepaskan drive, nonaktifkan sistem operasi dengan benar, matikan komputer, dan lepaskan kabel daya. Jangan melepaskan drive sewaktu komputer berada dalam kondisi hidup atau mode siaga.

Sebelum memegang drive, pastikan tidak ada muatan listrik statik pada diri Anda. Sewaktu memegang drive, jangan menyentuh konektornya. Untuk informasi lebih lanjut tentang cara mencegah kerusakan elektrostatis, lihat [Pelepasan muatan listrik statis pada hal. 41.](#page-48-0)

Tangani dengan hati-hati: Jangan menjatuhkan hard disk.

Jangan memasukkan drive dengan tenaga yang berlebihan.

Jangan biarkan hard drive terkena cairan, suhu ekstrim, atau produk yang menghasilkan medan magnet seperti monitor atau speaker.

Jika drive harus dikirimkan melalui jasa pos, masukkan drive ke dalam paket bantalan gelembung atau kemasan pelindung lainnya, kemudian beri label "Hati-Hati: Mudah Pecah".

### **Melepaskan drive optik tipis 9,5 mm**

- **1.** Menyiapkan komputer untuk pembongkaran. Lihat [Persiapan untuk pembongkaran pada hal. 6](#page-13-0).
- **2.** Lepaskan panel akses komputer. Lihat [Melepaskan panel akses komputer pada hal. 7.](#page-14-0)

<span id="page-29-0"></span>**3.** Lepaskan sambungan kabel daya (1) dan kabel data (2) dari bagian belakang drive optik.

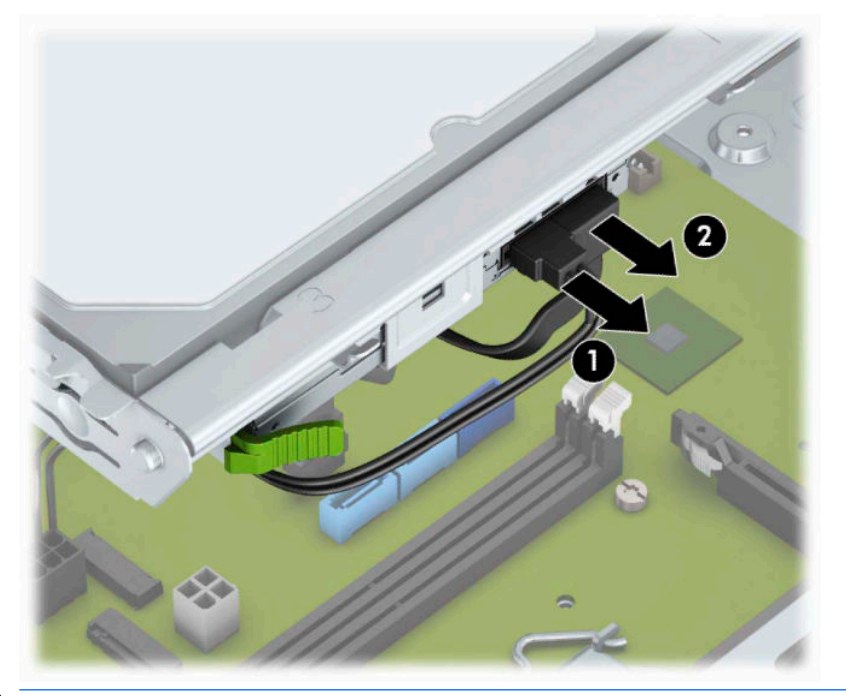

- **PENTING:** Bila melepaskan kabel, tarik tab atau konektor dan bukan kabelnya agar kabel tidak rusak.
- **4.** Tekan tuas pelepas di bagian belakang drive (1), dan kemudian geser drive melalui bezel depan (2).

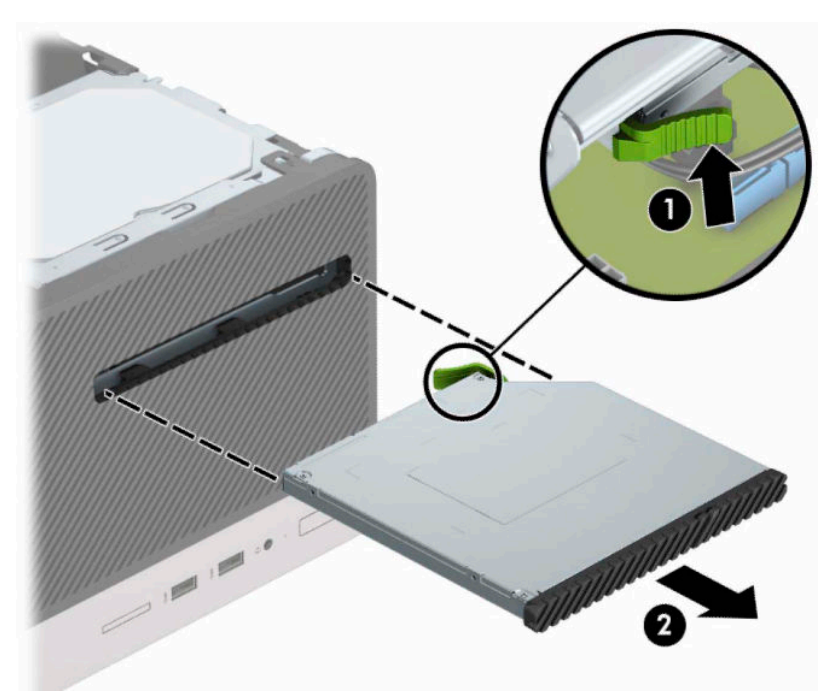

## **Memasang drive optik tipis 9,5 mm**

- **1.** Menyiapkan komputer untuk pembongkaran. Lihat [Persiapan untuk pembongkaran pada hal. 6](#page-13-0).
- **2.** Lepaskan panel akses komputer. Lihat [Melepaskan panel akses komputer pada hal. 7.](#page-14-0)
- **3.** Jika Anda memasang drive optik tipis di dalam tempat yang ditutup oleh bezel kosong, lepaskan bezel depan dan kemudian lepaskan bezel kosong. Untuk informasi lebih lanjut, lihat Melepas bezel kosong [drive optik pada hal. 10](#page-17-0).
- **4.** Ikuti petunjuk untuk melepaskan drive optik bila sudah ada yang terpasang. Lihat Melepaskan drive [optik tipis 9,5 mm pada hal. 21](#page-28-0).
- **5.** Sejajarkan jarum kecil pada kait pelepas dengan lubang kecil pada sisi drive dan tekan kait dengan kuat ke drive.

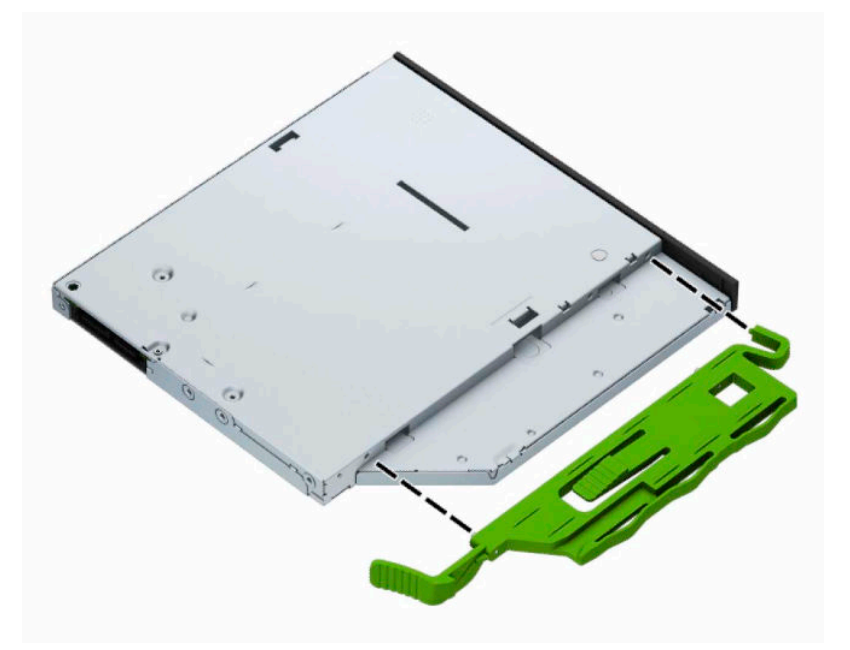

**6.** Geser drive optik melalui bezel depan (1) ke dalam rongga hingga kait hijau terkunci pada rangka sasis (2).

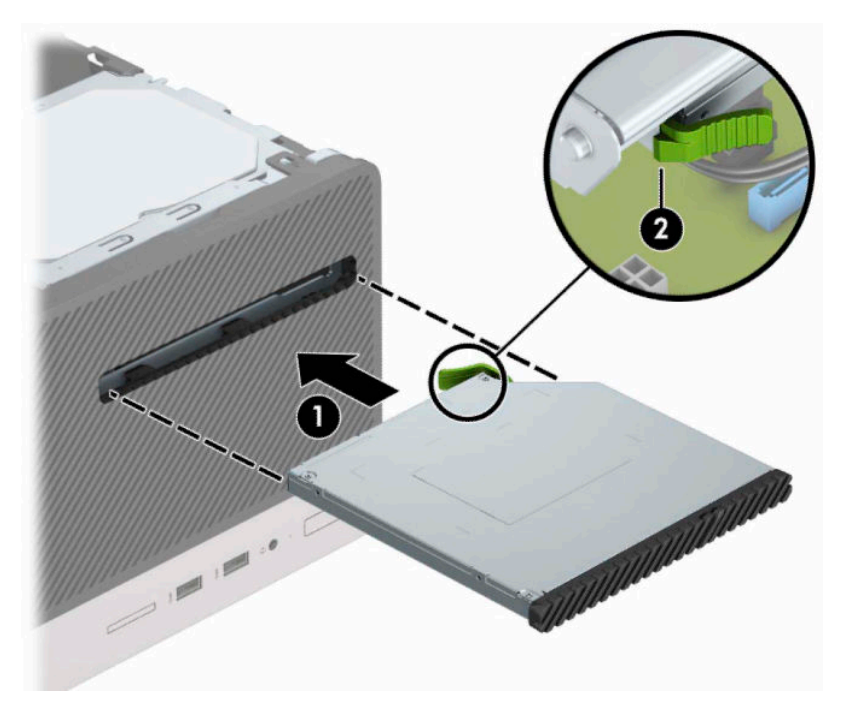

<span id="page-31-0"></span>**7.** Sambungkan kabel daya (1) dan kabel data (2) ke bagian belakang drive optik.

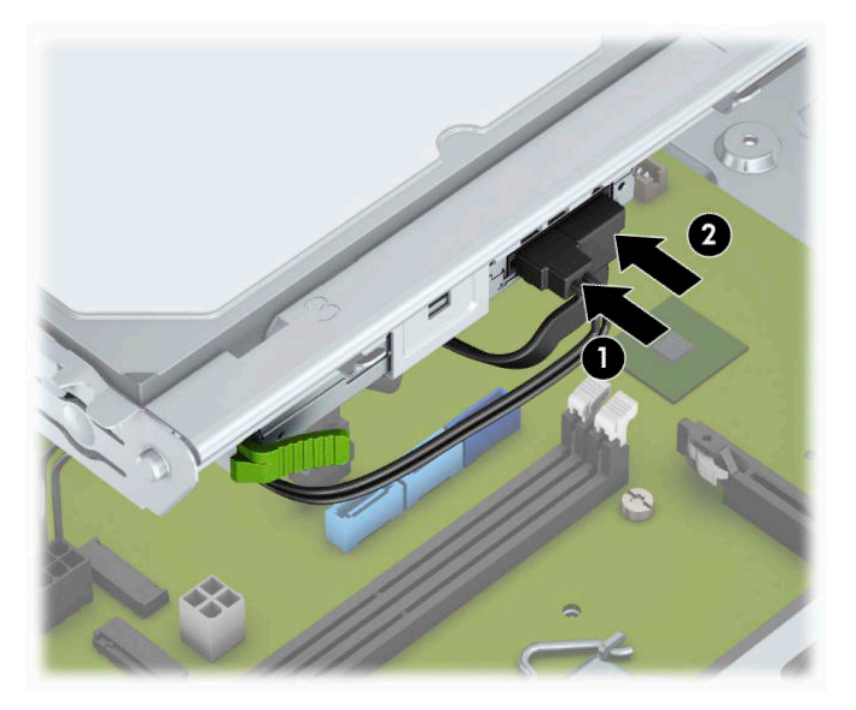

- **8.** Jika memasang drive baru, sambungkan ujung kabel data ke salah satu konektor SATA biru muda (berlabel SATA1 dan SATA2) pada papan sistem.
- **9.** Pasang kembali bezel depan bila tadi dilepaskan.
- **10.** Ganti panel akses komputer.
- **11.** Sambungkan kembali kabel daya dan semua perangkat eksternal, lalu nyalakan komputer.
- **12.** Kunci semua perangkat pengaman yang dibuka saat panel akses dilepaskan.

## **Melepaskan hard drive 3,5 inci**

- **T** CATATAN: Sebelum Anda melepaskan hard disk lama, pastikan Anda telah membuat cadangan data dari hard disk lama agar Anda dapat mentransfer data tersebut ke hard disk baru.
	- **1.** Menyiapkan komputer untuk pembongkaran. Lihat [Persiapan untuk pembongkaran pada hal. 6](#page-13-0).
	- **2.** Lepaskan panel akses komputer. Lihat [Melepaskan panel akses komputer pada hal. 7.](#page-14-0)

<span id="page-32-0"></span>**3.** Lepaskan kabel daya (1) dan kabel data (2) dari bagian belakang hard drive.

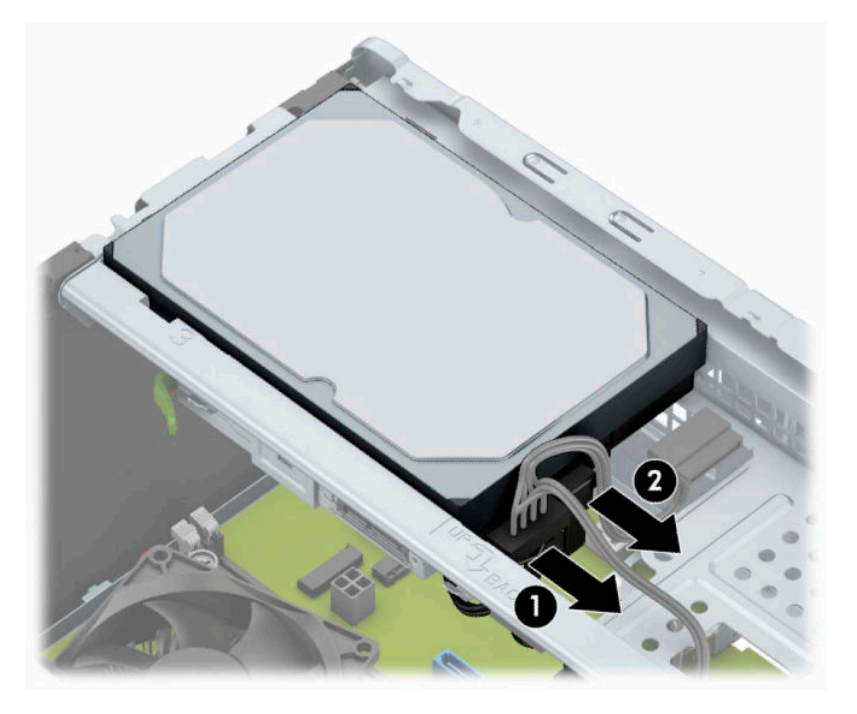

**4.** Lepaskan sekrup pemasangan (1) lalu tarik drive keluar dari rongganya (2).

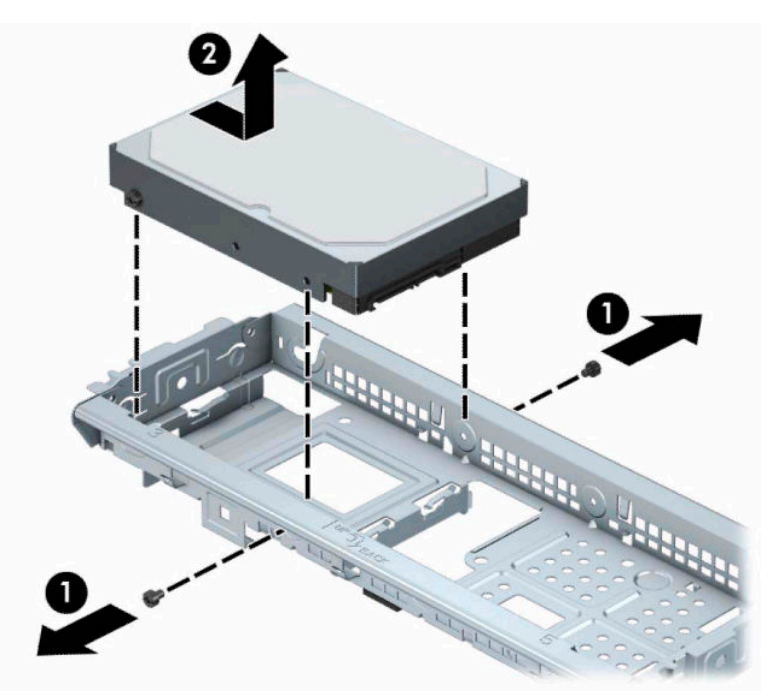

## **Memasang hard drive 3,5 inci**

- **1.** Menyiapkan komputer untuk pembongkaran. Lihat [Persiapan untuk pembongkaran pada hal. 6](#page-13-0).
- **2.** Lepaskan panel akses komputer. Lihat [Melepaskan panel akses komputer pada hal. 7.](#page-14-0)

**3.** Turunkan drive ke dalam rongga dan geser ke posisi (1), lalu gunakan sekrup pemasangan yang sebelumnya dilepaskan dari drive lama untuk dipasang ke drive baru (2).

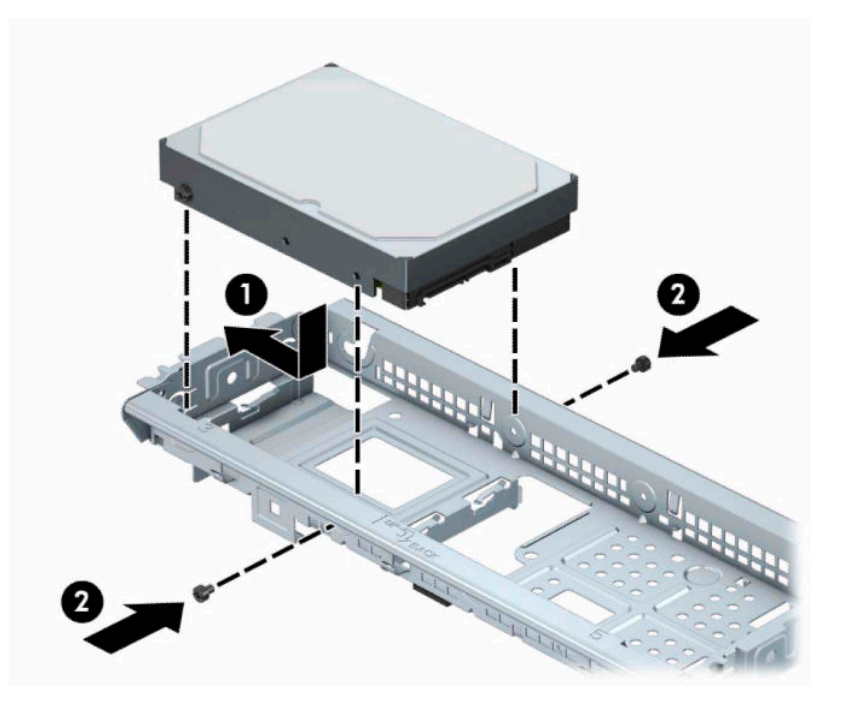

**4.** Sambungkan kabel daya (1) dan kabel data (2) ke bagian belakang hard drive.

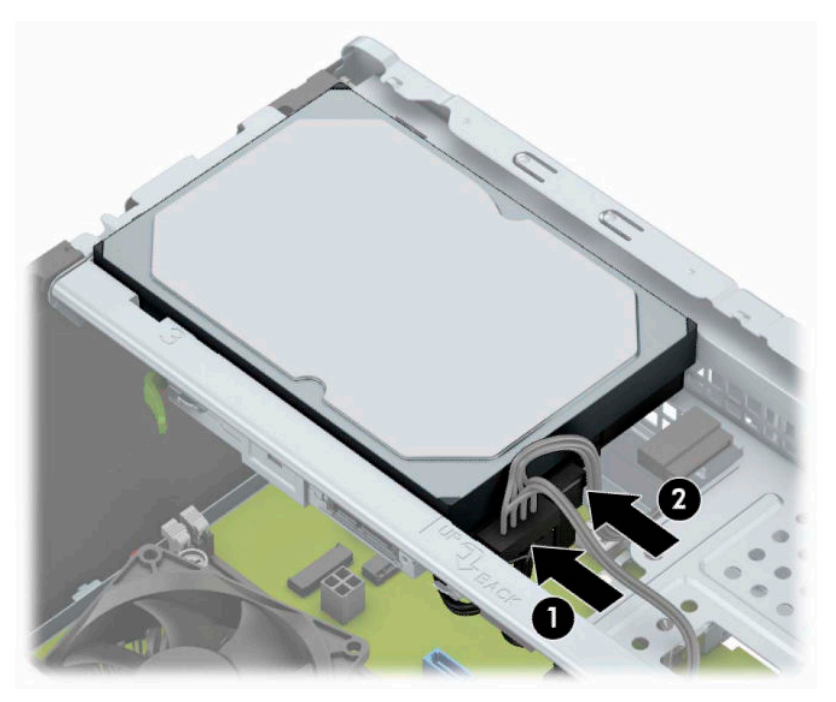

- **5.** Jika Anda memasang drive baru, sambungkan ujung kabel data lainnya ke konektor papan sistem yang sesuai.
- **The CATATAN:** Anda harus menghubungkan kabel data hard drive primer ke konektor biru tua berlabel SATA0 untuk mencegah timbulnya masalah performa hard drive. Jika Anda menambahkan hard drive kedua, hubungkan kabel data ke salah satu konektor SATA biru muda.
- <span id="page-34-0"></span>**6.** Ganti panel akses komputer.
- **7.** Sambungkan kembali kabel daya dan semua perangkat eksternal, lalu nyalakan komputer.
- **8.** Kunci semua perangkat pengaman yang dibuka ketika panel akses dilepaskan.

## **Melepaskan hard drive 2,5 Inci**

- **T** CATATAN: Sebelum Anda melepaskan hard disk lama, pastikan Anda telah membuat cadangan data dari hard disk lama agar Anda dapat mentransfer data tersebut ke hard disk baru.
	- **1.** Menyiapkan komputer untuk pembongkaran. Lihat [Persiapan untuk pembongkaran pada hal. 6](#page-13-0).
	- **2.** Lepaskan panel akses komputer. Lihat [Melepaskan panel akses komputer pada hal. 7.](#page-14-0)
	- **3.** Lepaskan kabel daya (1) dan kabel data (2) dari bagian belakang hard drive.

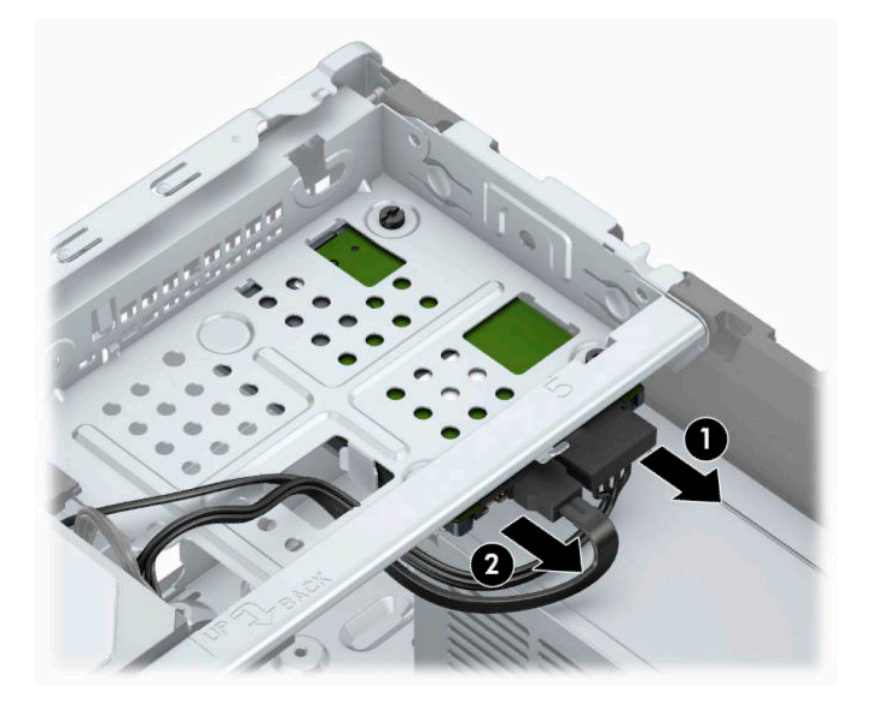

<span id="page-35-0"></span>**4.** Lepaskan ketiga sekrup pemasangan 6-32 (1) lalu geser drive keluar dari tempatnya (2).

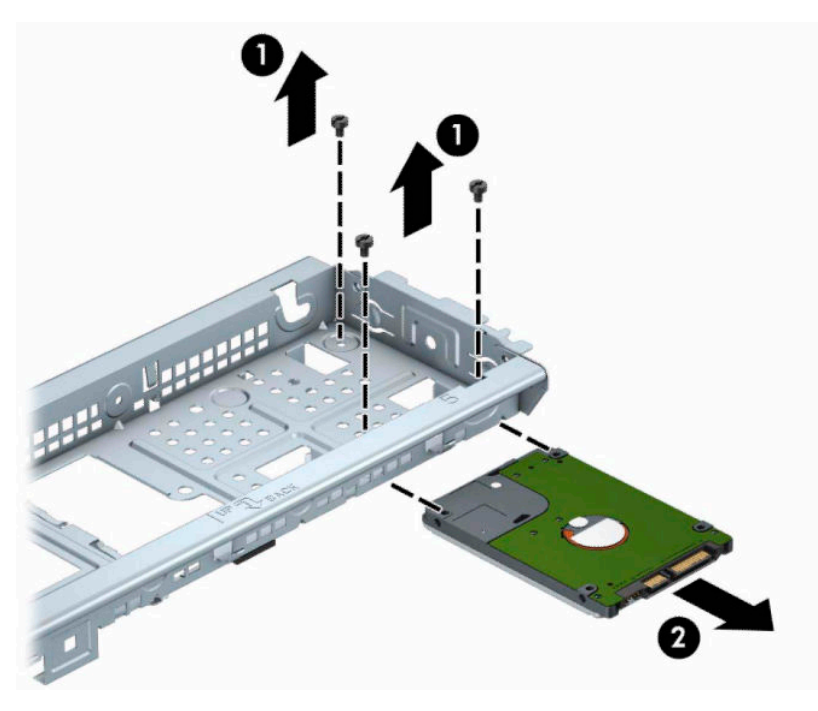

## **Memasang hard drive 2,5 inci**

- 1. Menyiapkan komputer untuk pembongkaran. Lihat [Persiapan untuk pembongkaran pada hal. 6](#page-13-0).
- **2.** Lepaskan panel akses komputer. Lihat [Melepaskan panel akses komputer pada hal. 7.](#page-14-0)
- **3.** Geser drive ke tempat drive (1) dan pasang ketiga sekrup pemasangan 6-32 (2) untuk mengencangkan drive di tempatnya.
- **The CATATAN:** Ketika memasangkan kembali hard drive, gunakan ketiga sekrup pemasangan 6-32 yang sebelumnya dilepaskan dari drive lama untuk dipasang di drive yang baru.

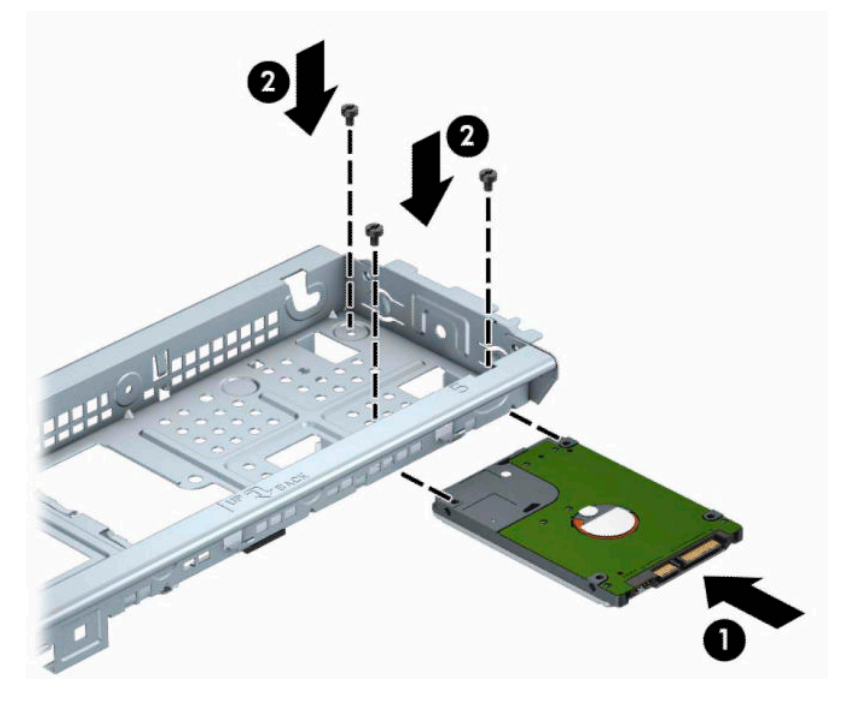

**4.** Sambungkan kabel daya (1) dan kabel data (2) ke bagian belakang hard drive.

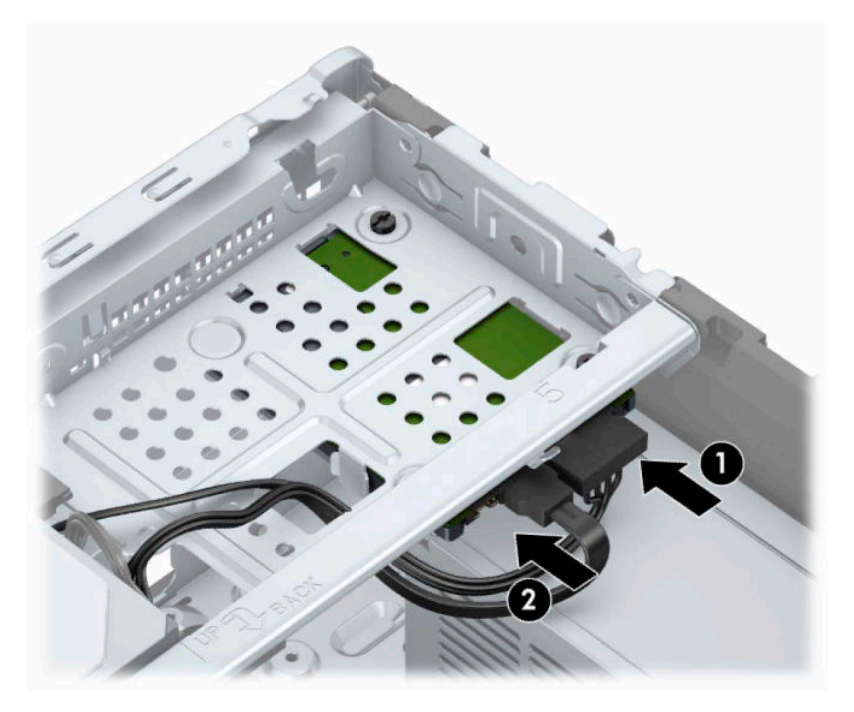

**5.** Jika Anda memasang drive baru, sambungkan ujung kabel data lainnya ke konektor papan sistem yang sesuai.

- <span id="page-37-0"></span>**The CATATAN:** Anda harus menghubungkan kabel data hard drive primer ke konektor biru tua berlabel SATA0 untuk mencegah timbulnya masalah performa hard drive. Jika Anda menambahkan hard drive kedua, hubungkan kabel data ke salah satu konektor SATA biru muda.
- **6.** Pasang kembali panel akses komputer.
- **7.** Sambungkan kembali kabel daya dan semua perangkat eksternal, lalu nyalakan komputer.
- **8.** Kunci semua perangkat pengaman yang dibuka ketika panel akses dilepaskan.

## **Memasang kunci keamanan**

Kunci pengaman yang ditunjukkan di bawah ini serta pada halaman berikutnya dapat digunakan untuk mengamankan komputer.

## **Kunci kabel pengaman**

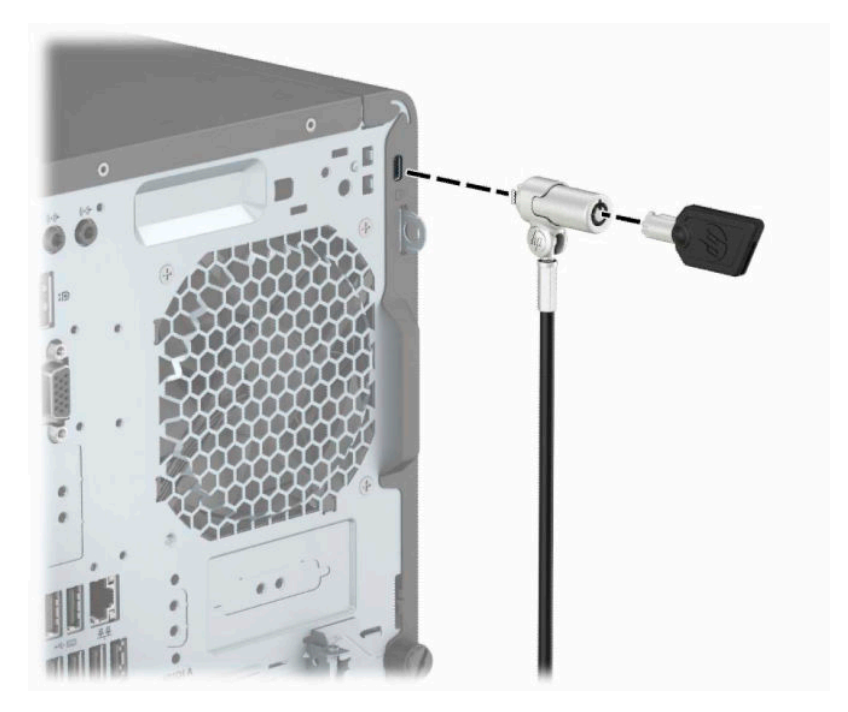

## <span id="page-38-0"></span>**Gembok**

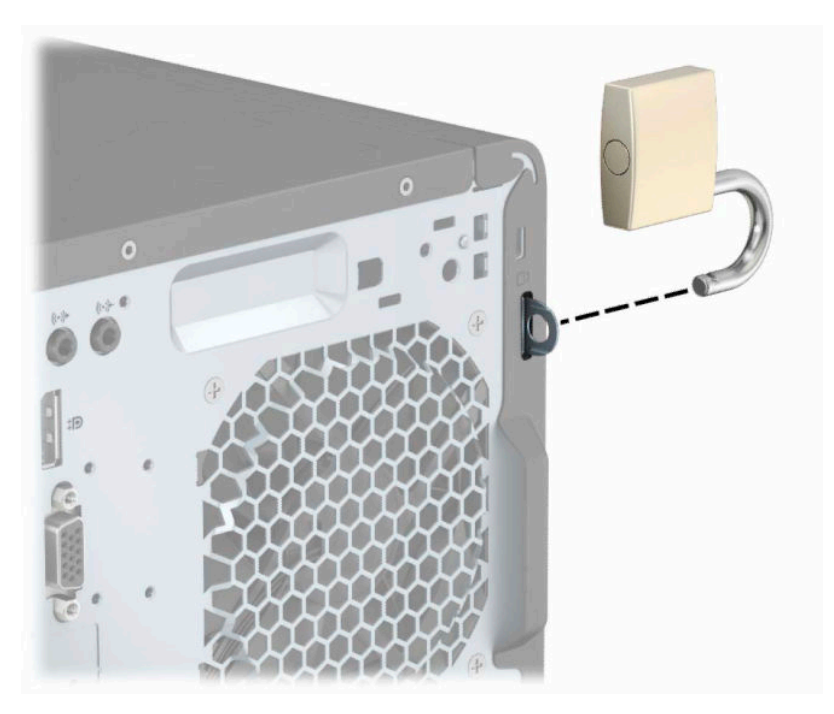

## **Kunci Keamanan V2 PC Bisnis HP**

**1.** Pasang pengikat kabel pengaman ke desktop dengan menggunakan sekrup yang sesuai untuk lingkungan Anda (sekrup tidak disertakan) (1), dan kemudian pasang penutup ke atas dudukan pengikat kabel (2).

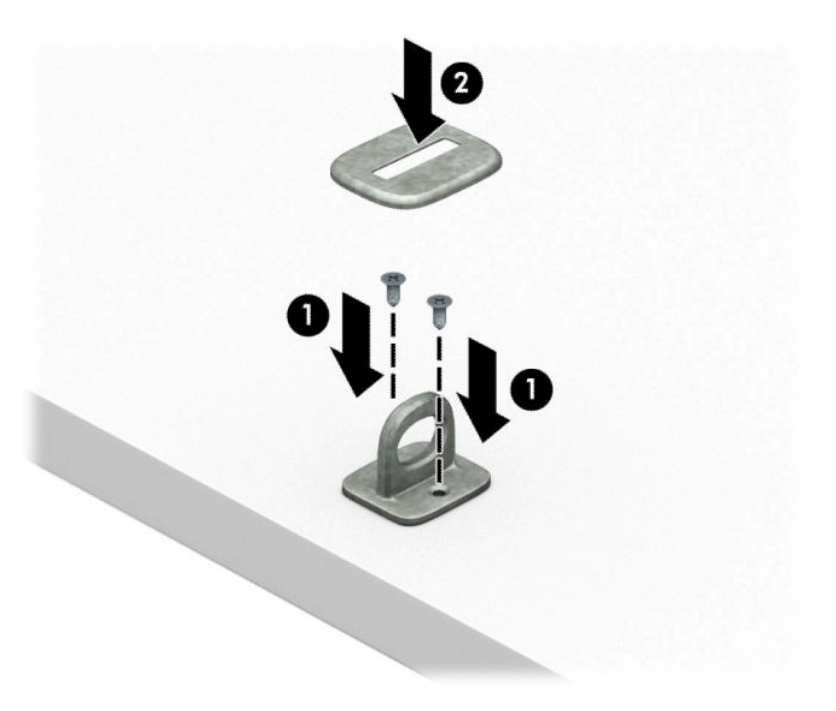

**2.** Lingkarkan kabel pengaman pada objek tetap.

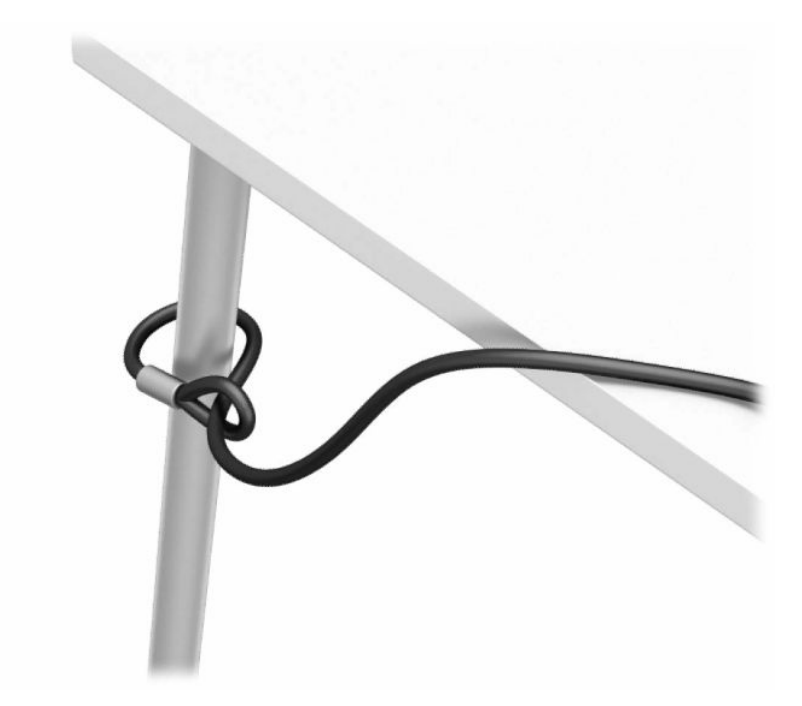

**3.** Masukkan kabel pengaman melalui pengikat kabel pengaman.

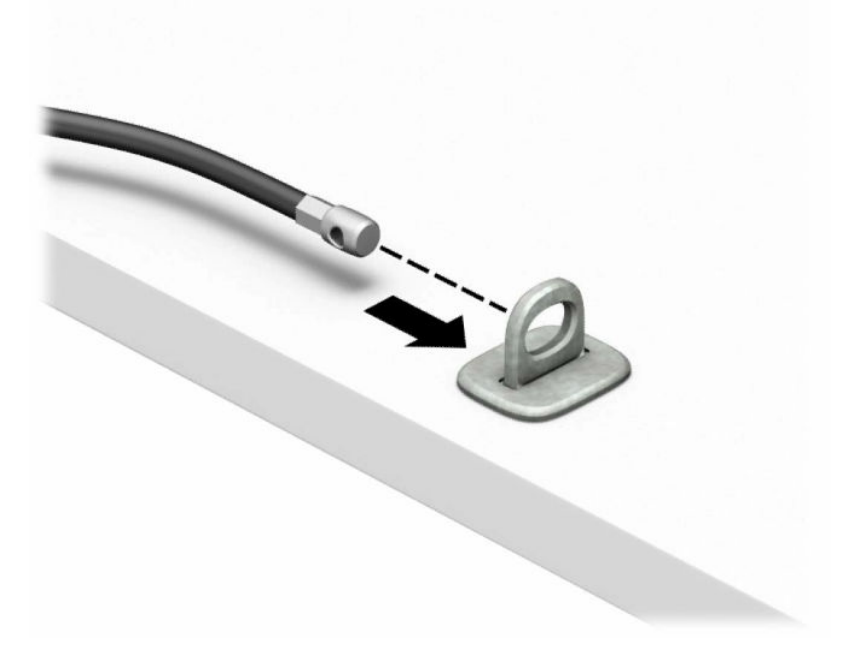

**4.** Renggangkan kedua bentuk tangan gunting pada kunci monitor dan masukkan kunci ke dalam slot pengaman di bagian belakang monitor (1), rapatkan tangan gunting secara bersamaan untuk mengencangkan kunci pada tempatnya (2), dan kemudian geser panduan kabel melalui bagian tengah kunci monitor (3).

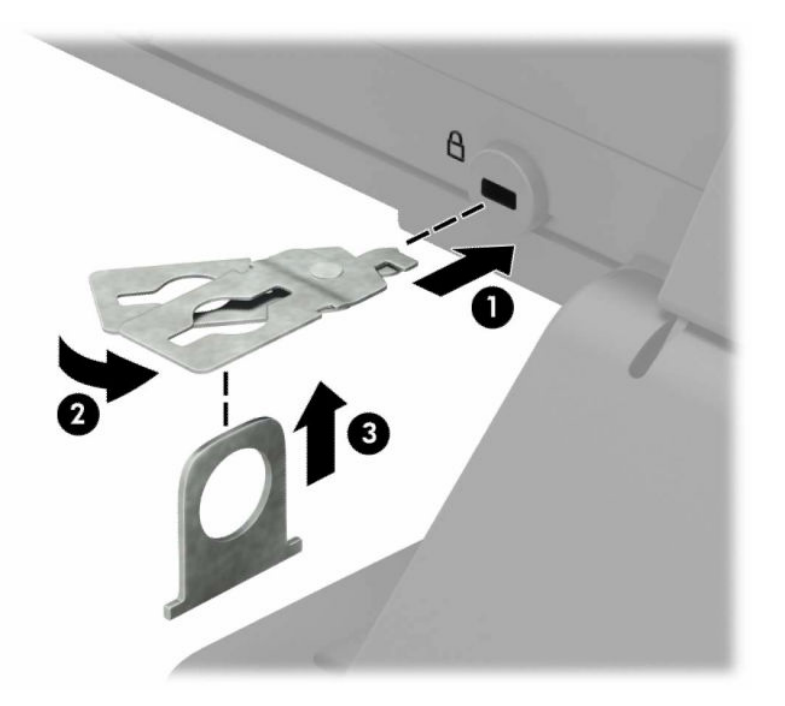

**5.** Masukkan kabel pengaman melalui panduan pengaman yang terpasang pada monitor.

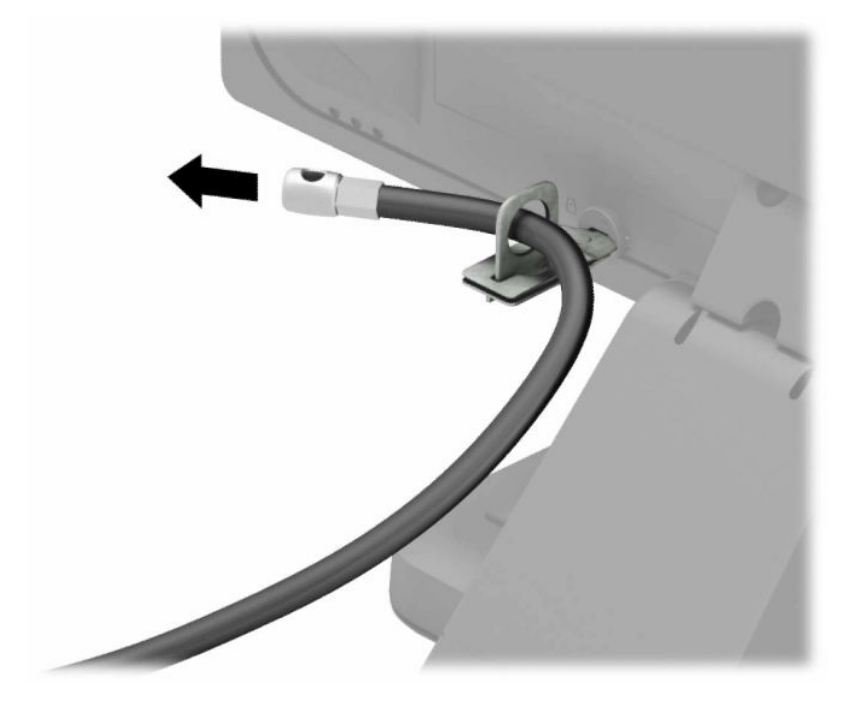

**6.** Pasang pengencang kabel aksesori ke desktop menggunakan sekrup yang sesuai untuk lingkungan Anda (sekrup tidak disertakan) (1), dan kemudian tempatkan kabel aksesori ke dalam dudukan pengencang (2).

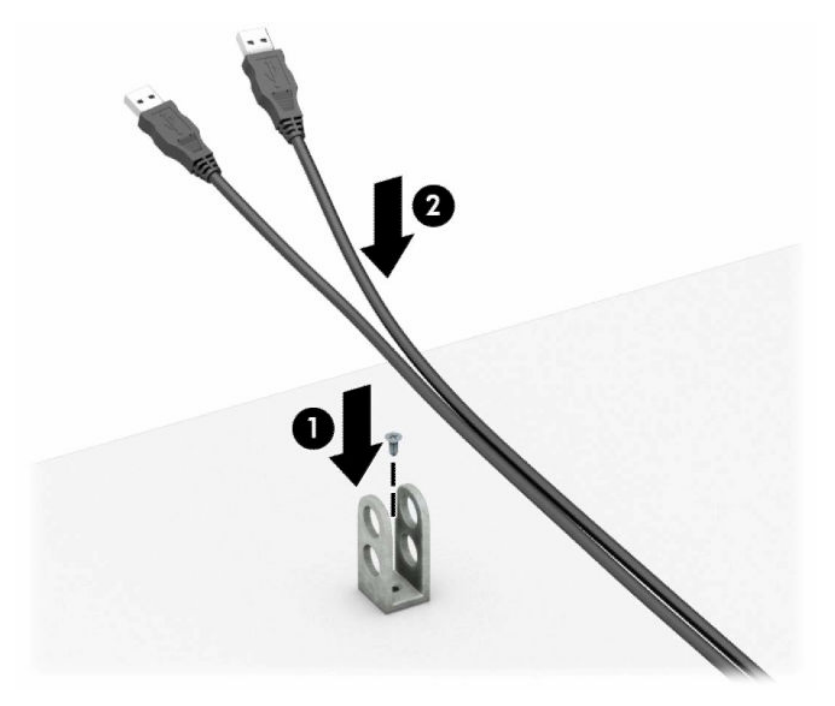

**7.** Masukkan kabel pengaman melalui lubang di aksesori pengikat kabel.

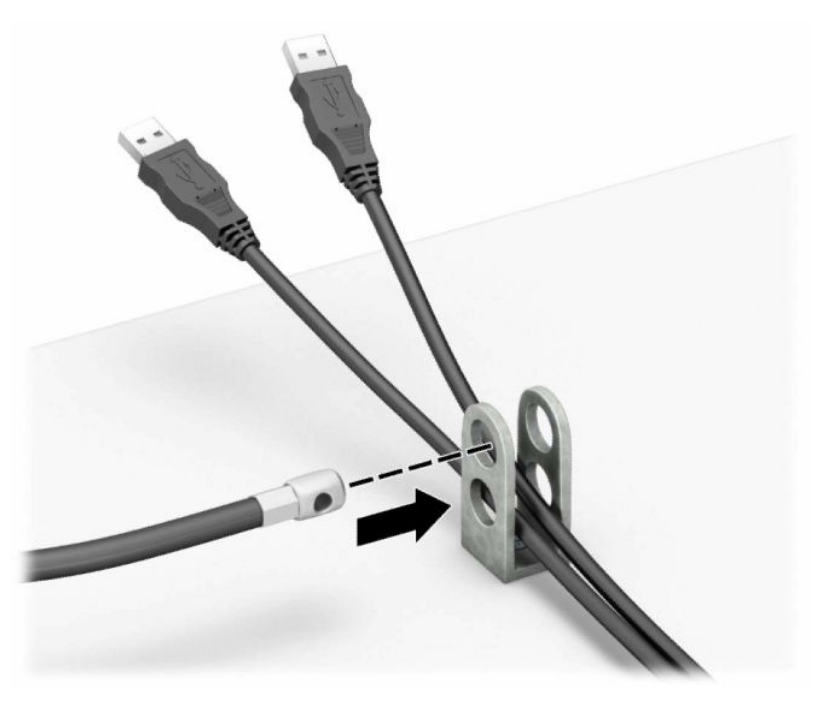

**8.** Lepaskan sekrup bersayap dari bagian belakang sasis dan kencangkan kunci ke sasis melalui lubang sekrup bersayap.

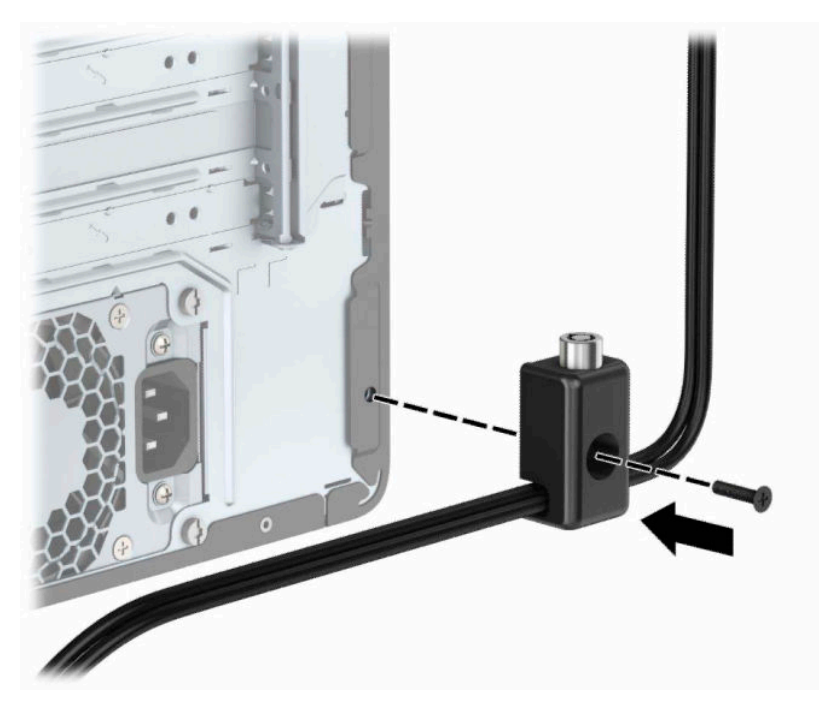

**9.** Masukkan ujung kabel pengaman ke kunci (1), kemudian tekan tombol (2) agar terkunci. Gunakan kunci yang tersedia untuk membuka penguncian.

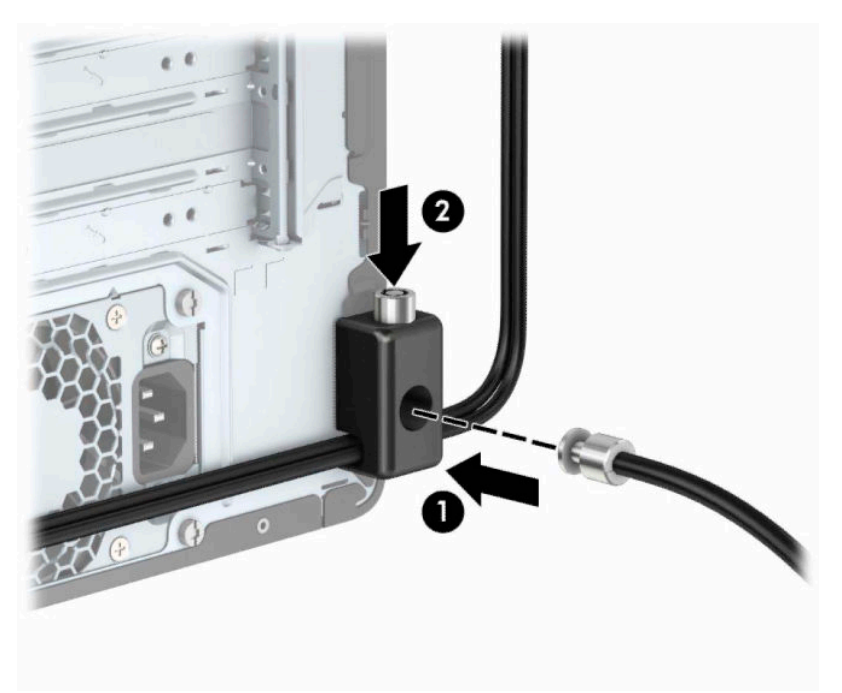

**10.** Setelah menyelesaikan semua langkah, seluruh perangkat di workstation Anda akan aman.

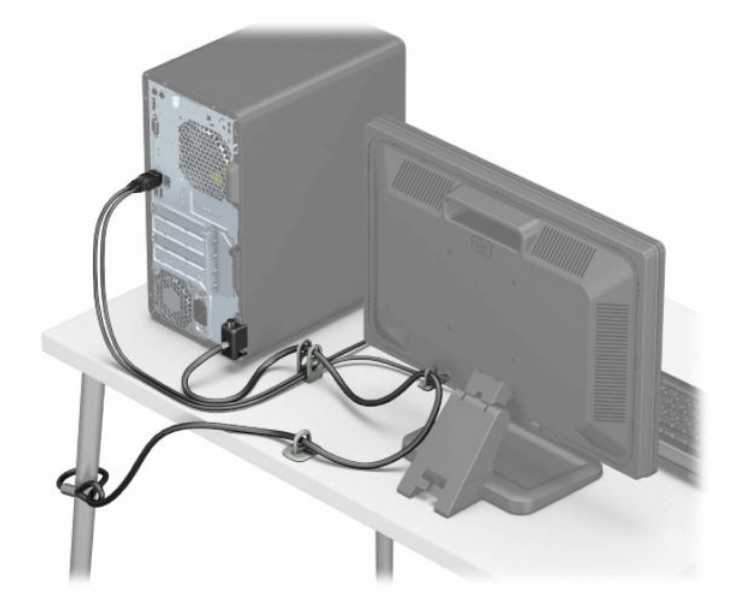

# <span id="page-44-0"></span>**A Penggantian baterai**

Baterai yang terpasang pada komputer menyediakan daya bagi jam real-time. Saat mengganti baterai, gunakan baterai yang setara dengan baterai asli yang terpasang pada komputer. Komputer dilengkapi dengan baterai sel koin lithium bertegangan 3 volt.

**PERINGATAN!** Komputer berisi baterai internal lithium mangan dioksida. Jika baterai tidak ditangani dengan benar berisiko menimbulkan kebakaran dan luka bakar. Untuk mengurangi risiko cedera:

Jangan coba mengisi ulang baterai.

Jangan paparkan baterai pada suhu yang lebih tinggi dari 60 °C (140 °F).

Jangan bongkar, pukul, tusuk, hubungkan kontak luarnya, atau buang ke dalam api atau air.

Ganti baterai hanya dengan komponen pengganti HP yang ditujukan untuk produk ini.

**PENTING:** Sebelum mengganti baterai, sangat penting agar dibuat cadangan pengaturan CMOS komputer. Saat baterai dilepaskan atau dipasang kembali, pengaturan CMOS akan terhapus.

Listrik statis dapat merusak komponen elektronik pada komputer atau pada perangkat opsional. Sebelum memulai prosedur ini, pastikan tidak ada muatan listrik statik pada diri Anda dengan menyentuh sebentar benda logam yang terhubung ke lantai.

**EX CATATAN:** Masa pakai baterai lithium dapat diperpanjang dengan menancapkan komputer ke stopkontak AC di dining yang aktif. Baterai lithium hanya digunakan bila komputer TIDAK terhubung ke stopkontak AC.

HP menyarankan agar pelanggan mendaur ulang perangkat keras elektronik, kartrid cetak asli HP, dan baterai isi ulang. Untuk informasi lebih lanjut tentang program daur ulang, kunjungi <http://www.hp.com/recycle>.

- **1.** Menyiapkan komputer untuk pembongkaran. Lihat [Persiapan untuk pembongkaran pada hal. 6](#page-13-0).
- **2.** Lepaskan panel akses komputer. Lihat [Melepaskan panel akses komputer pada hal. 7.](#page-14-0)
- **3.** Temukan baterai dan slot baterai pada papan sistem.
- **<sup>2</sup> CATATAN:** Pada komputer model tertentu, Anda mungkin perlu melepaskan komponen internal untuk mengakses baterai.
- **4.** Jalankan petunjuk berikut untuk mengganti baterai, sesuai dengan jenis tempat baterai pada papan sistem.

**Tipe 1**

**a.** Angkat baterai keluar dari slotnya.

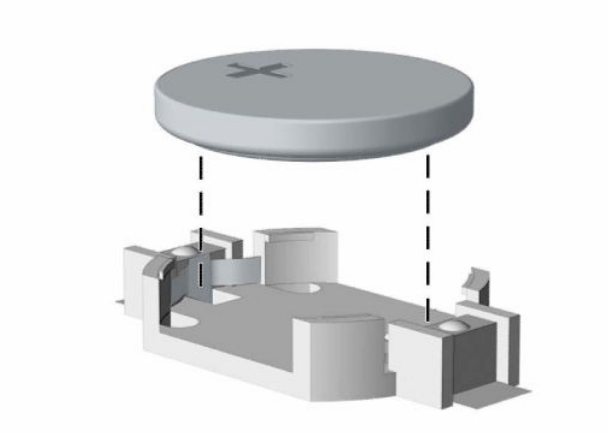

**b.** Geser baterai pengganti ke posisinya, dengan sisi positif di atas. Slot baterai secara otomatis mengunci baterai pada posisi yang benar.

#### **Tipe 2**

**a.** Untuk melepaskan baterai dari dudukannya, tekan penjepit logam (1) yang memanjang di atas salah satu ujung baterai. Setelah baterai (2) terlepas, angkat.

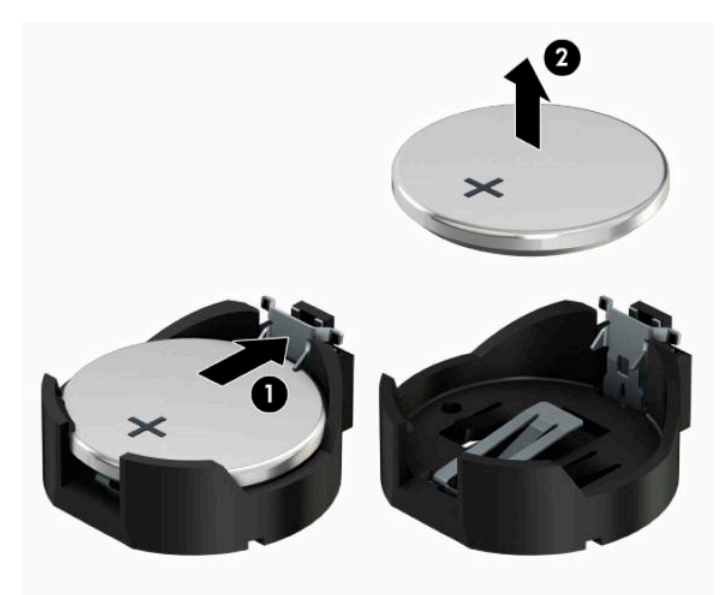

**b.** Untuk memasukkan baterai baru, geser salah satu ujung baterai pengganti ke bagian bawah tepi dudukan (1) dengan sisi positif menghadap ke atas. Dorong ujung lain baterai hingga penjepit terkunci di atas ujung baterai yang lain (2).

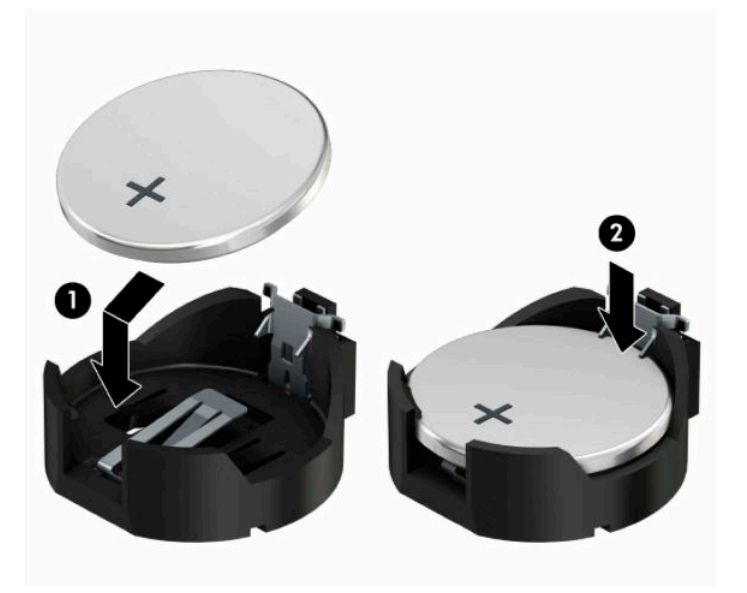

#### **Tipe 3**

- **a.** Tarik ke belakang penjepit (1) yang menahan baterai pada tempatnya, lalu lepaskan baterai (2).
- **b.** Masukkan baterai baru dan letakkan kembali penjepit pada tempatnya.

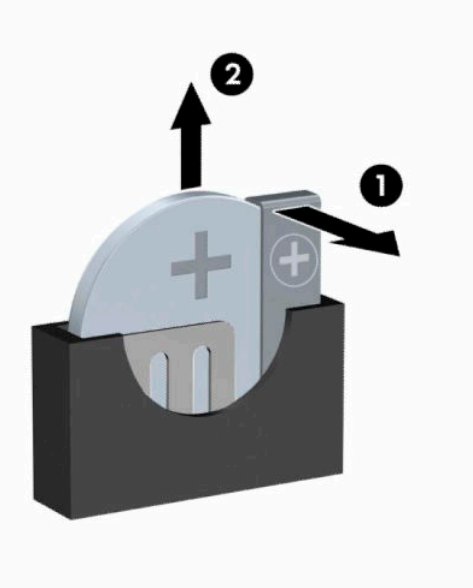

**CATATAN:** Setelah baterai diganti, ikuti langkah berikut untuk menyelesaikan prosedur ini.

- **5.** Pasang kembali panel akses komputer.
- **6.** Sambungkan kembali kabel daya dan semua perangkat eksternal, lalu nyalakan komputer.
- **7.** Atur ulang tanggal dan waktu, sandi, dan pengaturan sistem khusus lainnya menggunakan Computer Setup.
- **8.** Kunci semua perangkat pengaman yang dibuka ketika penutup atau panel akses komputer dilepaskan.

# <span id="page-48-0"></span>**B Pelepasan muatan listrik statis**

Pelepasan muatan listrik statik dari jari atau konduktor lain dapat merusak papan sistem atau perangkat sensitif statik lainnya. Jenis kerusakan ini dapat mengurangi perkiraan masa pakai perangkat.

## **Mencegah kerusakan akibat listrik statis**

Untuk mencegah kerusakan listrik statik, lakukan tindakan pencegahan berikut:

- Hindari menyentuhnya dengan mengangkut dan menyimpan produk dalam wadah anti-statik.
- Simpan komponen yang sensitif statik dalam wadahnya sampai tiba di workstation bebas statik.
- Letakkan komponen di permukaan yang diarde sebelum mengeluarkan dari kemasannya.
- Hindari menyentuh, pin, kabel, atau untai listrik.
- Selalu terapkan arde yang baik sewaktu menyentuh komponen atau rakitan yang peka-statik.

## **Metode pengardean**

Ada beberapa metode grounding (arde). Gunakan salah satu atau beberapa metode berikut ini bila menangani atau memasang komponen peka-elektrostatik:

- Gunakan tali pergelangan yang dihubungkan oleh kabel yang diarde ke workstation atau rangka komputer yang diarde. Tali pergelangan adalah kabel fleksibel dengan tahanan minimal 1 megohm +/- 10 persen pada kabel arde. Untuk menyediakan arde yang baik, kenakan tali pergelangan yang menempel pada kulit Anda.
- Gunakan tali tumit, tali jari kaki, atau tali sepatu boot di workstation berdiri. Kenakan tali pergelangan pada kedua telapak kaki bila berdiri pada lantai konduktif atau alas lantai yang menyerap listrik statik.
- Gunakan alat bantu servis lapangan yang menghantarkan listrik.
- Gunakan kit servis lapangan dengan alas kerja yang menyerap listrik statik.

Jika Anda tidak memiliki peralatan yang disarankan untuk penerapan arde yang baik, hubungi agen, penyalur, atau pusat servis HP resmi.

**CATATAN:** Untuk informasi lebih lanjut mengenai listrik statik, hubungi agen, penyalur, atau pusat servis HP resmi.

# <span id="page-49-0"></span>**C Panduan pengoperasian komputer, pemeliharaan rutin, dan persiapan pengiriman**

## **Panduan pengoperasian komputer dan pemeliharaan rutin**

Ikuti pedoman berikut ini untuk mengatur dan memelihara komputer dan monitor dengan benar:

- Jauhkan komputer dari kelembaban ekstrim, sinar matahari langsung, serta suhu panas dan dingin yang ekstrim.
- Operasikan komputer di atas permukaan yang kokoh, rata. Sediakan ruang sepanjang 10,2 cm (4 inci) pada semua sisi komputer yang berventilasi serta di atas monitor agar udara dapat mengalir.
- Jangan halangi aliran udara ke dalam komputer dengan menutup ventilasi atau jalan masuk udara. Jangan letakkan keyboard, dengan kaki keyboard terlipat, tepat di depan unit desktop karena juga menghalangi aliran udara.
- Jangan sekali-kali mengoperasikan komputer sewaktu penutup panel askes atau slot kartu perluasan, terbuka.
- Jangan menumpuk komputer satu sama lain atau menempatkan komputer saling berdekatan sehingga masing-masing terkena aliran udara panas atau resirkulasi udara komputer lainnya.
- Jika komputer dioperasikan di dalam tempat tertutup, harus tersedia lubang ventilasi masuk dan keluar di tempat tertutup tersebut, dan pedoman pengoperasian di atas tetap berlaku.
- Jauhkan cairan dari komputer dan keyboard.
- Jangan tutup lubang ventilasi pada monitor dengan benda apa pun.
- Instal atau aktifkan fungsi manajemen daya pada sistem operasi atau perangkat lunak lain termasuk mode tidur.
- Matikan komputer sebelum Anda melakukan salah satu tindakan berikut:
	- Seka bagian luar komputer dengan kain lembut, yang sedikit dibasahi. Penggunaan produk pembersih dapat mengubah warna atau merusak lapisan permukaan.
	- Sesekali bersihkan ventilasi udara di semua sisi komputer yang dilengkapi ventilasi. Kotoran, debu, dan benda asing lainnya dapat menutup ventilasi dan menghambat aliran udara.

# <span id="page-50-0"></span>**Tindakan pencegahan untuk drive optik**

Pastikan untuk mengikuti pedoman ini bila mengoperasikan atau membersihkan drive optik.

## **Pengoperasian**

- Jangan pindahkan drive saat dioperasikan. Hal ini dapat menyebabkan kegagalan fungsi saat pembacaan.
- Jangan sampai drive terkena perubahan suhu yang mendadak, karena embun dapat terbentuk di dalam unit. Jika suhu berubah mendadak saat drive aktif, tunggu setidaknya satu jam sebelum mematikan daya. Jika Anda segera mengoperasikan unit, drive mungkin mengalami kegagalan fungsi saat pembacaan.
- Hindari meletakkan drive di tempat yang terkena kelembaban tinggi, suhu yang ekstrim, getaran mekanis, atau sinar matahari langsung.

### **Pembersihan**

- Bersihkan panel dan kontrol dengan kain yang lembut, kering atau kain lembut yang sedikit dibasahi dengan larutan deterjen lembut. Jangan semprotkan cairan pembersih langsung ke unit.
- Jangan gunakan larutan apa pun, seperti alkohol atau benzena, yang dapat merusak lapisan permukaan.

### **Keselamatan**

Jika ada benda atau cairan yang jatuh ke dalam drive, segera cabut komputer dari stopkontak dan minta pusat servis HP resmi untuk memeriksanya.

## **Persiapan pengiriman**

Ikuti petunjuk ini bila mempersiapkan komputer untuk dikirim:

- **1.** Buat cadangan berkas hard drive ke perangkat penyimpanan eksternal. Pastikan media cadangan tidak terkena gelombang listrik atau magnetik sewaktu disimpan atau dibawa.
	- **EX** CATATAN: Hard drive akan terkunci secara otomatis bila daya sistem dimatikan.
- **2.** Keluarkan dan simpan semua media yang dapat dilepas.
- **3.** Matikan komputer dan perangkat eksternal.
- **4.** Putuskan sambungan listrik dengan mencabut kabelnya dari soket listrik, kemudian dari komputer.
- **5.** Putuskan komponen sistem dan perangkat eksternal dari catu dayanya, dan kemudian dari komputer.
- **CATATAN:** Pastikan semua papan terpasang dengan benar dan terkunci pada slot papan sebelum mengirimkan komputer.
- **6.** Masukkan komponen sistem dan perangkat eksternal di kotak kemasan aslinya atau kemasan yang serupa. Isi dengan bahan pengiriman secukupnya agar terlindungi.

# <span id="page-51-0"></span>**D Aksesibilitas**

HP merancang, memproduksi, dan memasarkan produk dan layanan yang dapat digunakan oleh siapa saja, termasuk seseorang dengan disabilitas, baik secara terpisah atau dengan perangkat bantu yang sesuai.

# **Teknologi bantu yang didukung**

Produk HP mendukung berbagai sistem operasi teknologi bantu dan dapat dikonfigurasikan untuk bekerja dengan tambahan teknologi bantu. Gunakan fitur Cari pada perangkat Anda untuk mencari informasi lebih lanjut tentang fitur-fitur bantu.

**T** CATATAN: Untuk informasi lebih lanjut tentang produk teknologi bantu tertentu, hubungi dukungan pelanggan untuk produk tersebut.

## **Menghubungi dukungan**

Kami secara berkesinambungan menyempurnakan aksesibilitas produk dan layanan kami dan menanti umpan balik dari pengguna. Jika Anda bermasalah dengan produk atau ingin memberi tahu kami tentang fitur aksesibilitas yang telah membantu Anda, silakan hubungi kami di (888) 259 5707, Senin sampai Jumat, pukul 6.00 sampai 21.00, Mountain Time (Waktu Standar Pegunungan). Jika Anda tuli atau mengalami kesulitan pendengaran dan menggunakan VRS/TRS/WebCapTel, hubungi kami jika Anda memerlukan dukungan teknis atau mempunyai pertanyaan tentang aksesibilitas melalui telepon (877) 656 7058, Senin sampai Jumat, pukul 6.00 sampai 21.00, Waktu Pegunungan Amerika Utara.

**X** CATATAN: Dukungan hanya dalam bahasa Inggris.

# <span id="page-52-0"></span>**Indeks**

### **A**

aksesibilitas [44](#page-51-0)

#### **B**

bezel depan pelepasan kosong [10](#page-17-0)

#### **D**

drive letak [20](#page-27-0) pemasangan [21](#page-28-0) sambungan kabel [21](#page-28-0) drive optik pembersihan [43](#page-50-0) drive optikal cara melepas [21](#page-28-0) pemasangan [22](#page-29-0) tindakan [43](#page-50-0)

#### **H**

harddisk pelepasan 3,5 inci [24](#page-31-0) hard drive pelepasan 2,5 inci [27](#page-34-0) pemasangan 2,5 inci [28](#page-35-0) pemasangan 3,5 inci [25](#page-32-0)

### **K**

kartu ekspansi pelepasan [15](#page-22-0) pemasangan [15](#page-22-0) keamanan gembok [31](#page-38-0) kunci kabel [30](#page-37-0) Kunci Keamanan HP Business PC [31](#page-38-0) komponen panel belakang [4](#page-11-0) komponen panel depan [2](#page-9-0) konektor papan sistem [12](#page-19-0) kunci gembok [31](#page-38-0) kunci kabel [30](#page-37-0) Kunci Keamanan HP Business PC [31](#page-38-0)

### **L**

letak ID produk [5](#page-12-0) letak nomor seri [5](#page-12-0)

#### **M**

melepas baterai [37](#page-44-0) bezel kosong [10](#page-17-0) Hard drive 3,5 inci [24](#page-31-0) melepaskan drive optikal [21](#page-28-0) hard drive 2,5 inci [27](#page-34-0) memasang baterai [37](#page-44-0) drive optikal [22](#page-29-0) hard drive 2,5 inci [28](#page-35-0) hard drive 3,5 inci [25](#page-32-0) kabel drive [21](#page-28-0) kartu ekspansi [15](#page-22-0) memori [13](#page-20-0) panel akses komputer [8](#page-15-0) memori pemasangan [13](#page-20-0) penempatan soket [13](#page-20-0) menghapus kartu ekspansi [15](#page-22-0) panel akses komputer [7](#page-14-0) penutup depan [9](#page-16-0)

#### **P**

panduan pemasangan [6](#page-13-0) panduan pengoperasian komputer [42](#page-49-0) panduan ventilasi [42](#page-49-0) panel akses pelepasan [7](#page-14-0) penggantian [8](#page-15-0) pelepasan elektrostatis, mencegah kerusakan [41](#page-48-0) penggantian baterai [37](#page-44-0) penutup depan pelepasan [9](#page-16-0) penggantian [11](#page-18-0) persiapan pengiriman [43](#page-50-0)